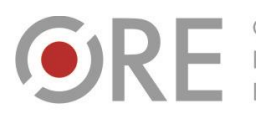

OŚRODEK Rozwoju

.<br>Aleje Ujazdowskie 28 00-478 Warszawo tel. 22 345 37 00 fax 22 345 37 70 v.ore.edu.pl

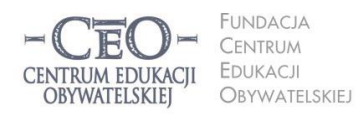

ul. Noakowskiego 10/1 00-666 Warszawa<br>tel. 22 875 85 40 fax 22 875 85 40 w. 102 eo.org.pl

**1**

Wdrożenie podstawy programowej kształcenia ogólnego w przedszkolach i szkołach

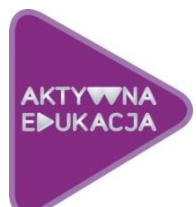

# **MODUŁ II NAUCZYCIELI MATEMATYKI**

# **CELE NAUCZANIA ROLA TIK W REALIZACJI CELÓW UCZENIA SIĘ UCZNIÓW ANIA.**

# **Cele modułu II**

**W drugim module kursu nauczysz się planować lekcje matematyki, podczas których będziesz zwracać szczególną uwagę na świadome uczenie się uczniów. Dowiesz się, w jaki sposób technologia informacyjna i komunikacyjna może wspierać ten proces. Poznasz także kryteria dobrej praktyki stosowania TIK w uczeniu się uczniów.**

# **Atmosfera w klasie, która sprzyja uczeniu się**

Atmosferę w klasie tworzą ludzie – nauczyciele i uczniowie. Wpływ na nią ma także otoczenie edukacyjne, tzn.: klasa szkolna i jej wyposażenie (w tym pomoce dydaktyczne), organizacja przestrzeni, zarządzanie czasem. Nauczyciel, pracując z uczniami, od pierwszego spotkania z nimi zaczyna budować w klasie atmosferę, która towarzyszy uczeniu się. Jeśli z klasą pracuje kilku nauczycieli, wszyscy wnoszą wkład w tworzenie atmosfery – w specyficzny dla siebie sposób wprowadzają elementy składające się na rozbudzanie ciekawości poznawczej, poczucia, że nauka jest wartością, potrzeby uczenia się i rozwijania umiejętności przydatnych w dalszej nauce oraz w życiu. Jednym słowem – wpływają na tworzenie i istnienie "ducha klasy". Od nauczycieli w znacznej mierze zależy, jak uczniowie będą podchodzili do uczenia się, na ile będą aktywni w tym procesie oraz w jakim stopniu wezmą odpowiedzialność za naukę.

#### **Dobra lekcja to taka, w czasie której każdy uczy się efektywnie**

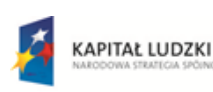

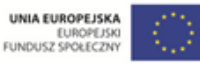

Projekt współfinansowany przez Unię Europejską w ramach Europejskiego Funduszu Społecznego

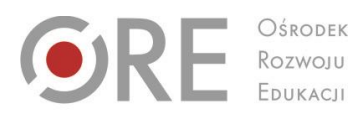

OŚRODEK

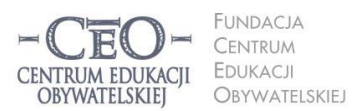

ul. Noakowskiego 10/1 00-666 Warsza JU-000 vvarszawa<br>el. 22 875 85 40 fax 22 875 85 40 w. 102 o.org.pl

Wdrożenie podstawy programowej kształcenia ogólnego w przedszkolach i szkołach

Aleje Ujazdowskie 28

00-478 Warszawo

tel. 22 345 37 00

fax 22 345 37 70

W bieżącym module zajmiesz się zasadami planowania dobrej lekcji angażującej uczniów w kształcenie umiejętności matematycznych. Zanim zaczniesz wprowadzać technologię informacyjną, warto uświadomić sobie, że nie ma dobrego nauczania bez pokazywania uczniom sensu uczenia się i użyteczności wiedzy, którą zdobywają na konkretnej lekcji, bez monitorowania postępów uczniów oraz podsumowania tego, czego się nauczyli.

Dobre, a więc skuteczne, nauczanie polega na osiąganiu celów kształcenia w obszarze wiedzy, umiejętności i postaw, które określone zostały w **podstawie programowej**. Uczniowie nie zawsze są zainteresowani osiąganiem celów lekcji na równi z nauczycielem. Jest tak głównie dlatego, że ich nie znają. Chodzi o to, by uczniowie byli świadomi celów lekcji, by wiedzieli, po czym rozpoznać, że je osiągają, oraz by zdawali sobie sprawę, **po co stosują technologię informacyjną i jak poprawia ona proces uczenia się**?

Dla ciebie istotne będzie, jak TIK może ułatwić i przyspieszyć osiąganie celów edukacyjnych oraz **czy technologia może być bardziej skuteczna dydaktycznie, niż narzędzia wykorzystywane do tej pory**. Trzeba przyglądać się wnikliwie, czy nie jest stosowana tylko dla siebie samej lub po to, by przypisać jej rolę tradycyjnych narzędzi dydaktycznych, których użycie być może byłoby skuteczniejsze.

# **Dotychczasowa wiedza ucznia i jej znaczenie dla osiągania celów lekcji**

Kiedy przystępujesz do planowania lekcji, wiesz, co z podstawy programowej do tej pory zostało "przerobione" i jaką wiedzę oraz umiejętności powinni posiadać twoi uczniowie z zajęć, które odbyły się np. w minionym tygodniu, miesiącu czy w poprzednich klasach. Na tym zazwyczaj opierasz cele nowej lekcji i określasz kryteria ich osiągnięcia. W trakcie lekcji zdarza się jednak, że część uczniów nie pamięta wcześniej przekazanych informacji lub nie ma opanowanych umiejętności niezbędnych do kształcenia kolejnych, które przewidziałaś/eś na bieżące zajęcia. Pojawia się zagrożenie, że cele nie zostaną osiągnięte. Jest to sytuacja trudna dla nauczyciela, a jeszcze trudniejsza dla uczniów. Jeśli nie są oni w stanie przyswajać nowych informacji, rozumować i wykorzystywać dostarczanej im wiedzy, często wyłączają się z lekcji i nie robią postępów.

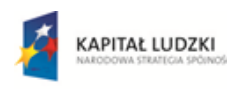

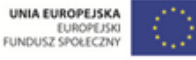

Projekt współfinansowany przez Unię Europejską w ramach Europejskiego Funduszu Społecznego

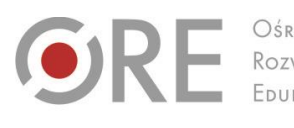

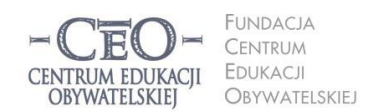

ul. Noakowskiego 10/1 00-666 Warsza el. 22 875 85 40 fax 22 875 85 40 w. 102 o.org.pl

Wdrożenie podstawy programowej kształcenia ogólnego w przedszkolach i szkołach

Aleje Ujazdowskie 28

00-478 Warszawo

tel. 22 345 37 00

fax 22 345 37 70

v.ore.edu.pl

Zdarza się też, że uczniowie przechowują wcześniej nabytą wiedzę w zakamarkach mózgu i samodzielnie nie wydobywają jej stamtąd, ponieważ nie zauważają związku tego, co już wiedzą, z tym, czym zajmują się aktualnie. Jeszcze większym kłopotem dla nich jest znalezienie łączności między treściami, którymi zajmowali się na zajęciach z innych przedmiotów lub poznali poza szkołą, a bieżącym tematem. W takich sytuacjach trzeba im pomóc w uruchomieniu potrzebnej wiedzy i uświadomieniu jej ciągłości.

Na początku każdej lekcji i w czasie jej przebiegu przywołuj dotychczasową wiedzę i doświadczenia uczniów. Zaktywizowanie jej będzie procentować w dalszym przebiegu zajęć. Nie tylko pokażesz uczniom związek między tym, co już znają, a tym, co będzie nowe, lecz także dasz im poczucie bezpieczeństwa i ładu. Sprawisz też, że wiedza i umiejętności będą odbierane jako użyteczne, uporządkowane, spójne, powiązane ze sobą oraz możliwe do wykorzystania w różnych kombinacjach. Aby to zrobić, możesz na przykład powiedzieć:

- Na wcześniejszych lekcjach dowiedzieliście się, że ……………, dzisiaj wykorzystacie tę wiedzę do …………… .
- Potraficie już sprawnie …………… i …………… . W czasie bieżącej lekcji te umiejętności będą wam potrzebne do tego, żebyście nauczyli się …………… .
- Nauczyliście się już kiedyś ……………, …………… i …………… . Na tej wiedzy i umiejętnościach będziecie opierać to, co zrobicie teraz.
- To, co już znacie z poprzednich lekcji, czyli ……………, jest bardzo podobne do …………… . Za chwilę wykorzystacie tę wiedzę.

Możesz też do przywołania wiedzy uczniów lub pokazania im związku dawniej opanowanych umiejętności z bieżącą lekcją, posłużyć się pytaniami, np.:

- Skąd już wiecie, że ……………? (uczniowie odpowiadają). Zastosujecie tę wiedzę w następującym zadaniu: …………… .
- Kiedy nauczyliście się robić/tworzyć/wykonywać/rozwiązywać ……………? (uczniowie odpowiadają). Teraz umiejętność …………… wykorzystacie w nowej sytuacji.
- Jak możecie wykorzystać posiadane już umiejętności …………… do ……………?
- Co na ten temat wiecie już spoza szkoły? (uczniowie odpowiadają, że ……………) Ta wiedza będzie potrzebna do czekającego was teraz zadania.

Z różnych badań nad uczeniem się wynika, że uczący najlepiej przyswaja nową wiedzę, gdy nadbudowuje się ona na wiedzy już posiadanej, gdy nowa wiedza "przykleja się" do dawnej.

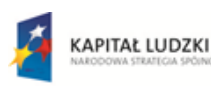

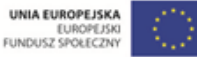

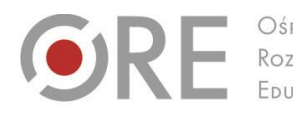

OŚRODEK Rozwoju

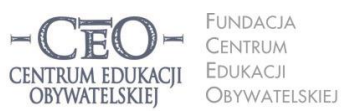

ul. Noakowskiego 10/1 00-666 Warsza el. 22 875 85 40 fax 22 875 85 40 w. 102 o.org.pl

Wdrożenie podstawy programowej kształcenia ogólnego w przedszkolach i szkołach

Aleje Ujazdowskie 28

 $00 - 478$  Warszawc

tel. 22 345 37 00

fax 22 345 37 70

Istnieje wiele innych sposobów przywoływania i uruchamiania posiadanej wiedzy oraz umiejętności uczniów. Wielu nauczycieli chętnie posługuje się **wizualizacjami,** które pozwalają przenieść uczniów w miejsca, sytuacje i czas, z którymi wiąże się posiadana przez nich wiedza, np. proszą uczniów o zamknięcie oczu, by krótko opowiedzieć o tym, co uczniowie "widzą". Może to być np. rzecz, którą poznali wcześniej: postać głównego bohatera lektury, gród średniowieczny, siatka prostopadłościanu, mapa Afryki, budowa atomu, dzieło sztuki itp. Wizualizację można wykorzystać też do przywołania wiedzy o przebiegu procesu (np. kiełkowania nasion) lub przypomnienia etapów/struktury opanowanych umiejętności (np. kozłowania piłki w miejscu przed nauką kozłowania piłki w marszu i biegu).

Możesz wykorzystać inne pomysły, pamiętając, że **NIE CHODZI tutaj o sprawdzanie i ocenianie tego, czego uczniowie uczyli się dawniej i co powinni pamiętać. Celem przywoływania wcześniejszej wiedzy jest wsparcie uczniów w nadbudowywaniu jej, w tworzeniu nowych struktur wiedzy/umiejętności i powiązań między nimi.** Poza tym, aktywizując wiedzę posiadaną przez uczniów, sprawiasz, że uczenie się staje się widoczne. Uczniowie dostrzegają, że idą do przodu, robią postępy, bardziej świadomie uczestniczą w lekcjach i mają satysfakcję z procesu uczenia się oraz jego efektów. Mogą też świętować swoje sukcesy. W takim świętowaniu chodzi głównie o wewnętrzne poczucie zadowolenia i dumę z osiągnięć, nie o nagrody i stopnie. Kiedy uczniowie widzą swoje postępy i cieszą się nimi, mają silniejszą motywację do nauki. Używamy słowa "świętowanie", ale nie chodzi tu tylko o specjalne, wielkie okazje. Warto na bieżąco świętować małe, codzienne sukcesy. My, nauczyciele, często skłonni jesteśmy uważać, że nie ma czego świętować, jeśli jest to tylko wykonanie obowiązku (w tym przypadku – uczniowskiego). Przez takie podejście pozbawiamy uczniów radości z ich osiągnięć.

#### **Jak określać cele uczenia się i kryteria osiągania tych celów?**

Jeśli uczniowie znają tylko temat lekcji, to często nie domyślają się, co mają poznać i zrozumieć oraz co nowego będą potrafić, nie dostrzegają sensu uczenia się i tym samym mają mniejszą ochotę do wysiłku, jaki włożą w naukę oraz na osobistą aktywność. Dlatego

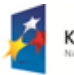

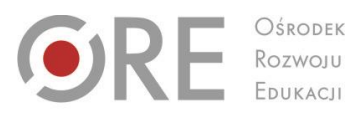

**INDACIA** CENTRUM EDUKACJI CENTRUM EDUKACII **DBYWATELSKIEI** OBYWATELSKIEJ

ul. Noakowskiego 10/1 00-666 Warsza el. 22 875 85 40 fax 22 875 85 40 w. 102 o.org.pl

**5**

Wdrożenie podstawy programowej kształcenia ogólnego w przedszkolach i szkołach

Neie Uiazdowskie 28

00-478 Warszawo

tel. 22 345 37 00

fax 22 345 37 70

nauczyciel zastanawia się nad celami przed lekcją i przekazuje je uczniom tak, aby każdy z nich mógł je zrozumieć. **Kiedy uczniowie znają i rozumieją cele, mają większą motywację do uczenia się.** W trakcie lekcji uczniowie są w stanie osiągnąć jeden, najwyżej dwa cele uczenia się. Na więcej najczęściej nie wystarcza czasu.

Niejednokrotnie cele mylone są przez nas z aktywnościami uczniów, działaniami, zadaniami do wykonania. Aby trafnie sformułować cele uczenia się, warto trzymać się zasady: określam to, co chciałabym/chciałbym, aby moi uczniowie wiedzieli i potrafili po lekcji.

**Aby cele stały się dla uczniów osobistymi celami uczenia się, warto podać je w formach:** 

W czasie dzisiejszej lekcji zrozumiesz/zrozumiecie …………… .

Będziecie potrafili …………… .

Nauczysz się/Nauczycie się …………. .

Na przykład:

Będziecie potrafili dodawać i odejmować ułamki o różnych mianownikach.

Należy zadbać o to, aby cele uczenia się były całkowicie jasne dla uczniów, oraz **posługiwać się możliwie prostym i zrozumiałym dla nich językiem – ich językiem**. Jeśli chcemy, aby wszyscy uczniowie w klasie osiągali te cele, muszą najpierw wiedzieć, o co w nich chodzi. Często my, nauczyciele, nie przywiązujemy wagi do uświadamiania uczniom celów uczenia się. Jesteśmy skupieni na przerobieniu jak największej partii materiału i przekazywaniu maksymalnie dużej porcji informacji, czasem takich, które znacząco wybiegają poza ramy określone podstawą programową. Zazwyczaj spieszymy się z realizacją programu nauczania, gdyż uważamy, że uczniowie wciąż wiedzą za mało, aby osiągnąć wysokie wyniki na sprawdzianie zewnętrznym. Taka praktyka nie przynosi zamierzonych efektów i grozi tym, że uczniowie nie nadążą za naszymi wymaganiami.

Aby uczniowie mogli ocenić, czy osiągnęli cele, trzeba najpierw ustalić, po czym będzie można to poznać, czyli określić **kryteria sukcesu**, szukać **dowodów świadczących,** że uczniowie w czasie lekcji zrozumieli to, co mieli zrozumieć, oraz mają umiejętności, które mieli wypracować. **Dowodów na to, że uczenie się ma miejsce oraz że przybywa wiedzy i umiejętności, dostarczają sami uczniowie**. **Nauczyciel powinien przewidzieć te dowody** 

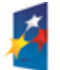

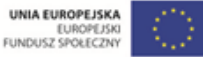

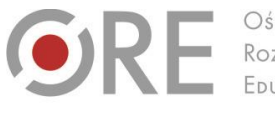

OŚRODEK Rozwoju

Aleje Ujazdowskie 28 00-478 Warszawa tel. 22 345 37 00 fax 22 345 37 70

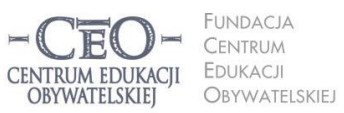

ul. Noakowskiego 10/1 00-666 Warszawa<br>tel. 22 875 85 40 fax 22 875 85 40 w. 102 o.org.pl

Wdrożenie podstawy programowej kształcenia ogólnego w przedszkolach i szkołach

**i podać do wiadomości uczniom, aby potrafili je rozpoznać.** Dowodami tymi będą możliwe do zaobserwowania fakty, czynności ucznia. Jeśli uczeń je wykonuje, potwierdza osiągnięcie celu, jeśli nie umie ich wykonać, to znaczy, że celu nie osiągnął.

Na przykład dla podanych wyżej celów dotyczących dodawania i odejmowania ułamków **kryteria** mogłyby brzmieć:

 doprowadzam do wspólnego mianownika ułamki o różnych mianownikach i bezbłędnie obliczam wynik ich dodawania albo odejmowania.

# **Jak podawać uczniom cele lekcji?**

# **W jaki sposób monitorować ich zrozumienie i osiąganie?**

Warto dołożyć starań, by cele ciągle towarzyszyły uczniom podczas nauki, tzn. były widoczne i łatwe do sprawdzenia oraz przypomnienia sobie. Możesz ustalić z uczniami, czy przedstawisz cele na tablicy, czy je podyktujesz, czy może dasz uczniom kartkę z celami i poprosisz, aby wkleili ją do zeszytu.

Użycie TIK może zapewnić uczniom stały kontakt wzrokowy z zapisanymi celami i kryteriami sukcesu oraz ułatwić utrwalenie ich na przykład poprzez eksponowanie na tablicy interaktywnej, wyświetlenie na ekranie za pomocą projektora czy zapisanie ich przez uczniów na dysku komputera osobistego, który mają do dyspozycji w klasie.

**Uczniowie mogą zapisywać i gromadzić cele uczenia się oraz kryteria sukcesu do kolejnych lekcji**, dzięki wykorzystaniu komunikacji elektronicznej. Ty możesz im to ułatwić poprzez przesyłanie celów i kryteriów za pośrednictwem różnych narzędzi, np. poczty e-mail, dokumentów Google (konieczne jest posiadanie konta Gmail), bloga edukacyjnego, platformy e-learningowej (jeśli korzysta z niej szkoła), strony internetowej szkoły (w dziale przedmiotowym dla uczniów), a nawet zdjęć lub informacji na portalu społecznościowym. Lista możliwości jest otwarta i każdy pomysł pozwalający na skuteczne zwiększenie u uczniów świadomości celów uczenia się, może okazać się tym, który "chwyci" w twojej klasie. Są to sprawy ważne do przemyślenia, ponieważ nie zawsze wykorzystanie technologii komputerowej jest najlepszym wyborem. Być może nakład pracy włożony w obsługę urządzeń technicznych okaże się niewspółmierny do efektów, a inne możliwości

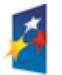

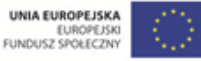

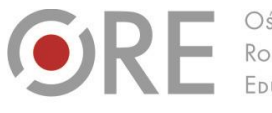

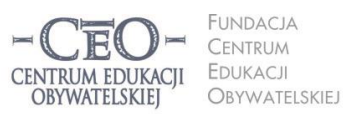

ul. Noakowskiego 10/1 00-666 Warszo el. 22 875 85 40 fax 22 875 85 40 w. 102 o.org.pl

**7**

Wdrożenie podstawy programowej kształcenia ogólnego w przedszkolach i szkołach

.<br>Aleje Ujazdowskie 28

00-478 Warszawo

tel. 22 345 37 00

fax 22 345 37 70

ore.edu.pl

uświadamiania uczniom celów lekcji, np. przekazanie ich ustnie lub zapisanie na tablicy, okażą się skuteczniejsze. To ty decydujesz, który sposób jest najbardziej korzystny.

Oryginalny pomysł zaproponowała **Zofia Sołtys, nauczycielka języka angielskiego w klasie pierwszej** w jednej z warszawskich szkół podstawowych:

*Aby realizację celów przedstawić uczniom ciekawiej, ustaliliśmy, że będziemy zapisywać cele w języku ucznia na niewielkich kartonikach o proporcjach średniowiecznej cegły. Z tych cegiełek, które pod koniec zajęć ocenimy jako zrealizowane cele, będziemy budować zamek na ścianie z tyłu klasy. Cegiełki będzie można różnie układać, a także usuwać, jeśli dany materiał dzieciaki zapomną. Wtedy wyrwa w murze pokaże, jak ważna jest spójna wiedza. (…) Lekcje, podczas których wszyscy pracują, będą premiowane przywilejem wprawienia* 

*okna, a nawet witrażu, w zamku. Z czasem może przekształci się w rezydencję albo pałac.* <sup>1</sup>

**Uczniowie powinni znać cele, zanim zaczną je realizować.** Nie wystarczy jednak, że podasz cele, o których wszyscy zapomną zaraz po dzwonku kończącym zajęcia. Aby cele przekazywane uczniom mogły "pracować" na rzecz edukacji, można zastosować kilka prostych metod.

- **Upewniaj się, na ile uczniowie rozumieją postawione cele.** Poproś ich, by wyrazili własnymi słowami, co mają osiągnąć w trakcie danej lekcji. Mogą np. porozmawiać o tym pół minuty w parach, a potem wypowiedzieć się na forum klasy.
- **Odwołuj się do nich na poszczególnych etapach lekcji** i wskazuj uczniom, co już osiągnęli, z którym celem związane jest aktualne działanie oraz który cel stoi jeszcze przed nimi. Gdy stwierdzisz, że uczniowie osiągnęli już jeden z celów uczenia się, możesz powiedzieć na przykład: *Mamy już dowody tego, że pierwszy cel osiągnęliście. Teraz zajmiemy się drugim i będziemy pracować nad tym, żebyście potrafili…*
- **Przed zakończeniem zajęć przypomnij cele** lub poproś uczniów, aby to zrobili. W tym miejscu możesz znów wspierać się narzędziami TIK. Zorganizuj **podsumowanie lekcji połączone z odniesieniem się do celów**.

<sup>1</sup> Materiał z kursu *Lider oceniania kształtującego.*

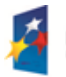

l

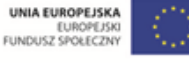

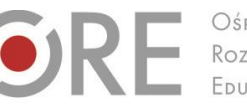

OŚRODEK Rozwoju

Aleje Ujazdowskie 28  $00 - 478$  Warszawc tel. 22 345 37 00 fax 22 345 37 70 v.ore.edu.pl

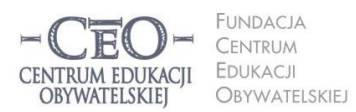

ul. Noakowskiego 10/1 00-666 Warszo el. 22 875 85 40 fax 22 875 85 40 w. 102 o.org.pl

Wdrożenie podstawy programowej kształcenia ogólnego w przedszkolach i szkołach

# **Podsumowanie lekcji**

# **Jak przekonać się, czy uczniowie osiągnęli cele?**

Podsumowanie lekcji jest konieczne, aby uczniowie mogli dać ci informację zwrotną, czy osiągnęli cele określone na jej początku. Jest to ważne także dla uczniów. Każdy z nich powinien wiedzieć, czego się nauczył. Jednym z prostszych sposobów podsumowania lekcji jest dokończenie przez uczniów (ustnie lub w zeszycie) zdania podsumowującego, na przykład wybranego spośród następujących:

- Dziś nauczyłam się, że…
- Zrozumiałem, że…
- Przypomniałam sobie, że…
- Zaskoczyło mnie, że…
- Dziś osiągnąłem założony cel, gdyż…
- Chciałabym jeszcze popracować nad…

Uczniowie dostarczają ci dowody osiągnięcia celów uczenia się, kiedy prezentują swoją wiedzę i stosują umiejętności. Możesz wykorzystywać różne narzędzia TIK, aby przeprowadzić z uczniami ćwiczenia i zadania w klasie lub w domu, np. stworzyć plik w edytorze tekstu lub arkuszu kalkulacyjnym, wydrukować go i dać do wypełnienia uczniom. Możesz też:

- zadanie zawarte w pliku przesłać uczniom drogą internetową, aby wykonali i odesłali je do sprawdzenia pocztą e-mail,
- analizować wspólną pracę wielu uczniów nad zadaniem wykonywanym w czasie rzeczywistym w tzw. chmurze, którą zapewnia dyski wirtualne (np. **Dokumenty Google**) dostępne w internecie**,**
- uczniowie mogą wykonać w klasie ćwiczenia, wykorzystując oprogramowanie tablicy interaktywnej,
- uczniowie mogą rozwiązać zadania zamieszczone przez ciebie na platformie edukacyjnej, z której korzysta szkoła, np. Nauczyciel.pl, Scholaris, Moodle, Librus, na blogu edukacyjnym, na stronie internetowej szkoły w dziale dla uczniów albo w serwisie Moje-Ankiety.pl [\(www.moje-ankiety.pl\)](http://www.moje-ankiety.pl/), Profitest.pl [\(www.profitest.pl\)](http://www.profitest.pl/) lub Ankietka.pl [\(www.ankietka.pl\)](http://www.ankietka.pl/).

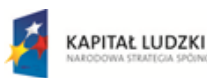

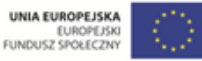

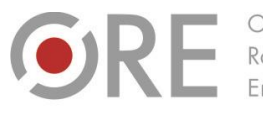

OŚRODEK Rozwoju

.<br>Aleje Ujazdowskie 28 00-478 Warszawa tel. 22 345 37 00 ore.edu.pl

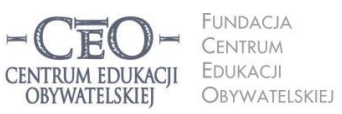

ul. Noakowskiego 10/1 00-666 Warsza JU-000 vvarszawa<br>el. 22 875 85 40 fax 22 875 85 40 w. 102 o.org.pl

Wdrożenie podstawy programowej kształcenia ogólnego w przedszkolach i szkołach

Podsumowanie lekcji dostarczy ci informacji przydatnych w planowaniu kolejnych zajęć uwzględniających to, co uczniowie w pełni opanowali, oraz to, do czego trzeba wrócić, aby cała klasa mogła uczyć się dalej.

# **Przykłady z praktyki nauczycieli**

W materiale do tego modułu zostało już omówione planowanie lekcji z uwzględnieniem treści podstawy programowej, szczególnie pod względem celów lekcji i kryteriów ich osiągania. Wiesz już, w jaki sposób możesz silniej niż dotychczas wpływać na świadome uczenie się uczniów i skłaniać ich do przejmowania odpowiedzialności za naukę. Wykorzystanie nowoczesnych technologii nie jest do tego konieczne, jednak mądre posługiwanie się TIK może wzbogacić uczenie się uczniów i pomóc im w szybszym osiąganiu celów edukacyjnych.

Poniżej zostały podane przykłady z praktyki nauczycieli pracujących w edukacji wczesnoszkolnej oraz prowadzących zajęcia z uczniami o specjalnych potrzebach uczących w szkole podstawowej. Pokazują one, jak w codziennej pracy prowadzenie lekcji można **ukierunkować na cele edukacyjne i świadome oraz widoczne uczenie się uczniów**. Pokazują również, jak wykorzystywać TIK w roli narzędzia wspierającego pracę nauczyciela i ucznia. Każdy przykład to co najmniej dwie kolejne lekcje, które uwzględniają ciągłość wiedzy i umiejętności uczniów.

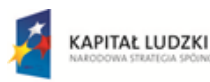

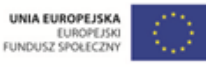

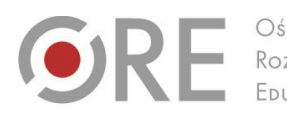

OŚRODEK Rozwoju EDUKACJI

Aleje Ujazdowskie 28 00-478 Warszawa<br>tel. 22 345 37 00<br>fax 22 345 37 70 v.ore.edu.pl

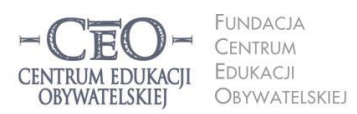

ul. Noakowskiego 10/1 00-666 Warszawa<br>tel. 22 875 85 40 fax 22 875 85 40 w. 102 @ceo.org.pl

**10**

Wdrożenie podstawy programowej kształcenia ogólnego w przedszkolach i szkołach

# **PRZYKŁAD 1. – trzy kolejne lekcje, II etap edukacyjny**

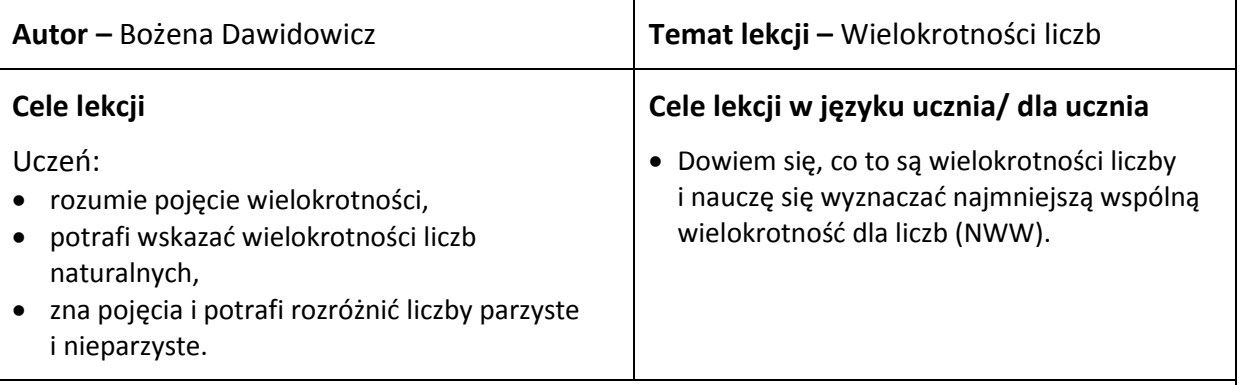

#### **Kryteria sukcesu dla ucznia**

- Potrafię wypisać wielokrotności podanej liczby naturalnej.
- W zbiorze liczb naturalnych odnajduję liczby parzyste i nieparzyste.
- Znajduję NWW podanych par liczb.

# **Dotychczasowa wiedza uczniów na temat realizowany podczas lekcji Jak ją uruchamiasz u uczniów?**

Uczniowie wiedzą, że liczby naturalne to 1, 2, 3, 4, 5, 6… oraz potrafią mnożyć i dzielić w zakresie 100. Mówię do uczniów: *Ponieważ świetnie wam idzie wykonywanie działań na liczbach, a nam szczególnie przyda się umiejętność mnożenia i dzielenia, to teraz przekonamy się, czy tego nie zapomnieliście. Dlatego proponuję wam domino, które ułożycie w czteroosobowych grupach*. Każda grupa otrzymuje domino matematyczne. Uczniowie układają domino. Po wykonaniu zadania przez dzieci chwalę je za poprawne ułożenie domina oraz informuję o tym, że powtórzenie wiadomości z zakresu czterech działań będzie potrzebne do poznania nowych wiadomości.

#### **Domino:**

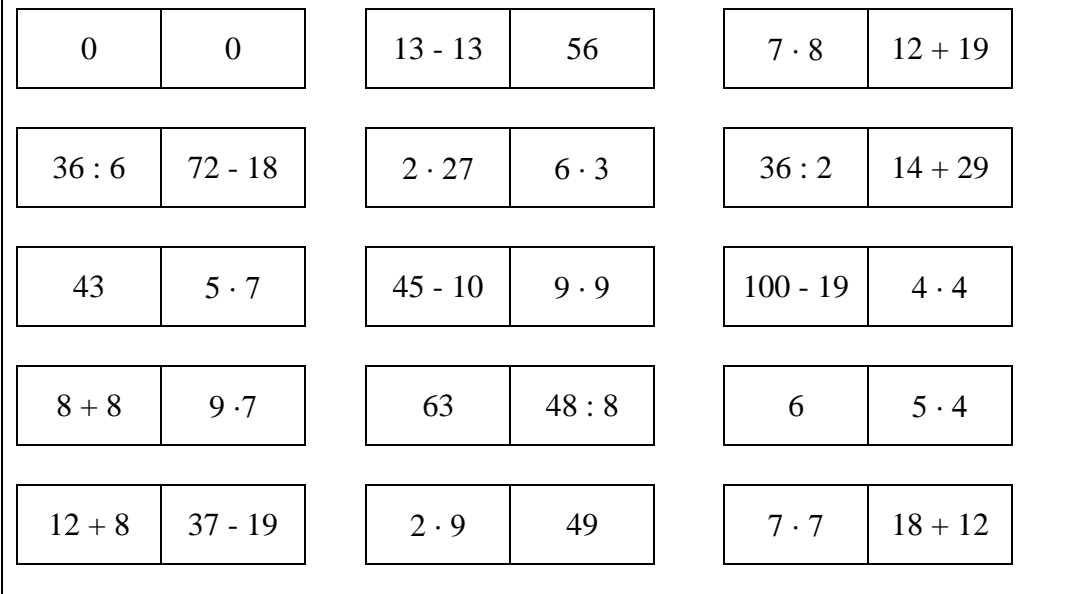

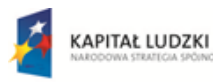

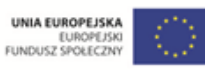

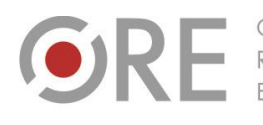

Rozwoju FDUKACU

Aleje Ujazdowskie 28 00-478 Warszawo tel. 22 345 37 00 fax 22 345 37 70

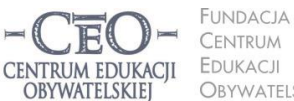

ul. Noakowskiego 10/1 00-666 Warszawa<br>tel. 22 875 85 40 fax 22 875 85 40 w. 102 OBYWATELSKIEJ eo.org.pl

Wdrożenie podstawy programowej kształcenia ogólnego w przedszkolach i szkołach

#### **Sposób podania celów lekcji i sprawdzenia ich zrozumienia przez uczniów**

Dzielę uczniów na 3 grupy, które mają do rozwiązania zadania dotyczące kolejności wykonywania działań. Każdy uczeń ma przydzielone do wykonania jedno działanie. Działania mają różny stopień trudności. Grupa oblicza sumę wyników uzyskanych przez uczniów i odszukuje ją na kartkach z liczbami przyczepionych do tablicy. Na tablicy umieszczone są różne liczby, ale tylko na odwrotnej stronie trzech z nich zapisane są cele lekcji. Są to trzy kartki z prawidłowymi wynikami obliczeń. Na pozostałych jest treść: *Szukaj dalej, Sprawdź wynik* lub *Oblicz jeszcze raz*. Jeśli wynik jest nieprawidłowy, grupa ponownie wykonuje obliczenia, aż dotrze do kartek z celami. Kiedy uczniowie dotrą do kartek z celami lekcji, proszę przedstawiciela każdej z grup o odczytanie ich, a potem zadaję pytanie: *Czy po odczytaniu celów lekcji wiecie, co będziemy robić na dzisiejszej lekcji?*

Gdy uczniowie odpowiedzą, że na lekcji dowiedzą się, co to jest wielokrotność i najmniejsza wspólna wielokrotność oraz jak wyznaczać NWW, przechodzę do kolejnego etapu lekcji. Jeśli nie potrafią udzielić tej odpowiedzi, proszę o odczytanie celów lekcji i mówię: *Czego dowiesz się na dzisiejszej lekcji? Co nauczysz się wyznaczać na dzisiejszej lekcji?*

**Wariant II** (gdy uczniowie mają notebooki):

Przygotowuję prezentację multimedialną i wgrywam ją na notebooki dla uczniów (dla 3 grup różne działania). Na jednym slajdzie są działania o różnym stopniu trudności. Każdy z uczniów wybiera jedno działanie i wykonuje obliczenia na kartce. Może je dać do sprawdzenia koledze z ławki. Lider grupy zbiera wyniki. Zapisuje sumę i oblicza ją. Na kolejnym slajdzie prezentacji są zapisane różne liczby, ale tylko jedna jest prawidłowa. Gdy uczeń kliknie na błędny wynik, pojawiają się napisy identyczne, jak w poprzednim przykładzie. Dalej nauczyciel postępuje tak, jak już zostało opisane wyżej.

#### **Sposób nawiązywania do celów w czasie toku lekcji**

- 1. Uczniowie dodają jednakowe składniki dowiadują się, co to jest wielokrotność danej liczby.
- 2. Uczniowie wyszukują wielokrotności liczb, np. 4, w zbiorze podanych liczb.

Po rozwiązaniu zadań przez uczniów mówię: *Czy rozwiązanie tych zadań było zgodne z założonym celem lekcji? Uzasadnijcie to*.

# **Sposób sprawdzenia realizacji celów lekcji podczas podsumowania zajęć**

Wykorzystuję np. Testico Edu w formie zabawy jako podsumowanie lekcji. Jest to zestaw do szybkiego tworzenia i przeprowadzania testów wielokrotnego wyboru z użyciem bezprzewodowych pilotów za pośrednictwem internetu. Można podobne podsumowanie zrobić bez użycia TIK – obliczeń dokonywać w zeszytach, a wyniki zapisać na tablicy.

Projekt współfinansowany przez Unię Europejską w ramach Europejskiego Funduszu Społecznego

- 1. Czy podane liczby są wielokrotnością liczby 3?
	- a) 3, 6, 9, 12

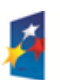

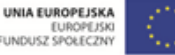

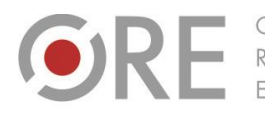

Aleje Ujazdowskie 28 Aleje Ojdzdowskie<br>00-478 Warszawa<br>tel. 22 345 37 00<br>fax 22 345 37 70 v.ore.edu.pl

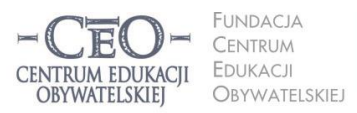

ul. Noakowskiego 10/1 00-666 Warszawa<br>tel. 22 875 85 40 fax 22 875 85 40 w. 102 eo.org.pl

Wdrożenie podstawy programowej kształcenia ogólnego w przedszkolach i szkołach

- b) 2, 4, 6, 8,
- 2. Liczby parzyste to:
	- a) 2, 4, 6, 8
	- b) 3, 5, 7, 9
- 3. NWW liczb 2 i 3 to:
	- a) 6
	- b) 8

Po rozwiązaniu zadania na tablicy wyświetlają się prawidłowo wykonane zadania.

Uczeń porównuje swoje odpowiedzi z wyświetlonymi na tablicy, a następnie uzupełnia zdania:

*Na dzisiejszej lekcji nauczyłem się/ nauczyłam się…*

*Nie potrafię jeszcze…*

Po zapisaniu zdań uczniowie wybrani przeze mnie odczytują swoje wypowiedzi.

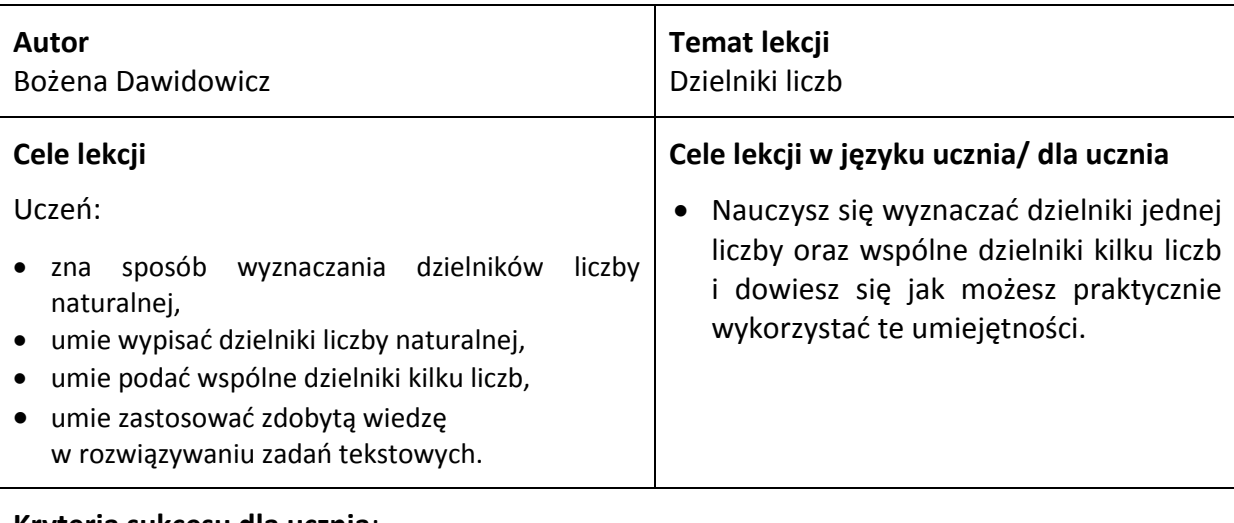

#### **Kryteria sukcesu dla ucznia**:

- Wypiszę dzielniki podanej liczby naturalnej.
- Podam wspólne dzielniki kilku liczb.
- Wyznaczę największy wspólny dzielnik dwóch liczb (NWD).
- Sprawdzę, czy podana liczba jest liczbą doskonałą.

# **Dotychczasowa wiedza uczniów na temat realizowany podczas lekcji Jak ją uruchamiasz u uczniów?**

Uczniowie znają pojęcia: czynnik, iloczyn, dzielna, dzielnik, iloraz, najmniejsza wspólna wielokrotność(NWW). Potrafią mnożyć i dzielić w zakresie 100. Znają pojęcie "liczba naturalna".

Uczniowie samodzielnie rozwiązują krzyżówkę, której rozwiązaniem jest wyraz - **dzielniki.**

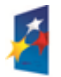

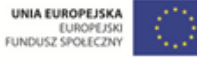

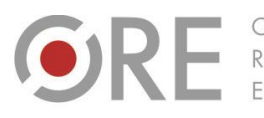

Aleje Ujazdowskie 28 00-478 Warszawo tel. 22 345 37 00 fax 22 345 37 70 v.ore.edu.pl

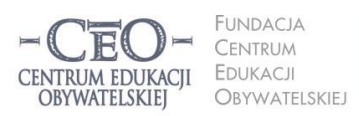

ul. Noakowskiego 10/1 00-666 Warszawa<br>tel. 22 875 85 40 fax 22 875 85 40 w. 102 @ceo.org.pl

Wdrożenie podstawy programowej kształcenia ogólnego w przedszkolach i szkołach

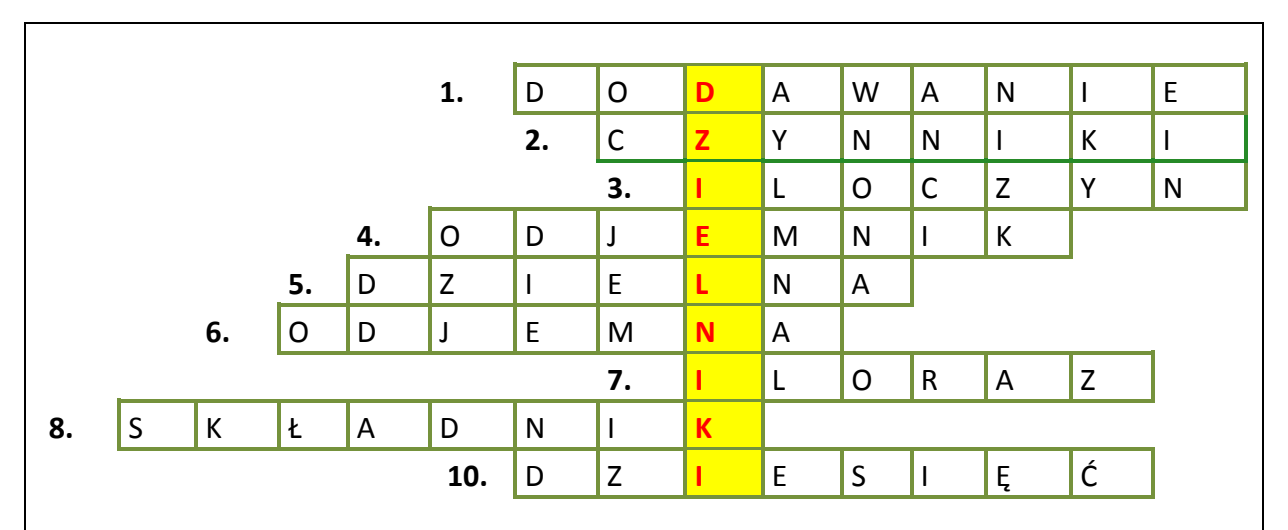

1. Działanie matematyczne, w którym są składniki.

- 2. 3 ∙ 5 = 15, jak nazywamy liczby 3 i 5??
- 3. Wynik mnożenia.
- 4. Liczba, którą odejmujemy to…
- 5. Liczba, którą dzielimy przez inną liczbę…
- 6. W działaniu: 5 4, liczba 5 to…
- 7. Wynik dzielenia.
- 8. Jedna z liczb w dodawaniu.
- 9. Podaj najmniejszą wspólną wielokrotność (NWW) liczb 2 i 5.

Gratuluję uczniom rozwiązania krzyżówki, zauważam ich wiedzę na temat pojęć matematycznych. Informuję ich, że hasło krzyżówki jest tematem naszej dzisiejszej lekcji.

# **Sposób podania celów lekcji i sprawdzenia ich zrozumienia przez uczniów**:

Cele lekcji podaje przygotowany przeze mnie awatar stworzony dzięki stronie internetowej [www.voki.com](http://www.voki.com/) (jest to bezpłatna aplikacja pozwalająca tworzyć mówiące postaci). Gdy awatar podaje cele lekcji, ich zapis wyświetla się jednocześnie na tablicy interaktywnej. Uczniowie za pomocą kartek koloru zielonego i czerwonego przekazują mi informację dotyczącą zrozumienia przez nich celów. Podniesienie kartki koloru zielonego oznacza "rozumiem, jakie mamy cele", koloru czerwonego "nie rozumiem w pełni celów naszej lekcji". Potem uczniowie, którzy podnieśli kartki czerwone, zadają pytania dotyczące celów lekcji, a uczniowie, którzy podnieśli zielone odpowiadają na pytania.

**Sposób nawiązywania do celów w czasie toku lekcji**:

Rozdaję uczniom kartoniki z liczbami 1, 2, 3, 4, 5, 6, 7, 8, 9, 10, 11, 12, 13, 14, 15, 16, … Na każdym kartoniku jest tylko jedna liczba. Potem mówię: Jeśli jesteś dzielnikiem liczby 28, przyjdź do mnie. Wszystkie dzielniki liczby 18 podskoczą 3 razy. Wszystkie dzielniki liczby 9 zaklaszczą 4 razy.

Następnie wyświetlam na tablicy cele lekcji i pytam: *Do czego nawiązują te zabawy?*

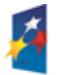

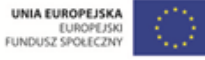

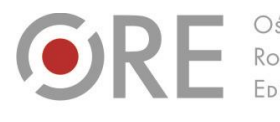

OŚRODEK Rozwoju EDUKACII

Aleje Ujazdowskie 28<br>00-478 Warszawa<br>tel. 22 345 37 00<br>fax 22 345 37 70 w.ore.edu.pl

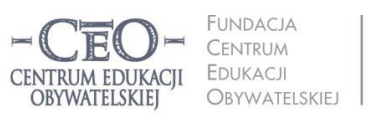

ul. Noakowskiego 10/1 00-666 Warszawa<br>tel. 22 875 85 40 fax 22 875 85 40 w. 102 @ceo.org.pl

**14**

Wdrożenie podstawy programowej kształcenia ogólnego w przedszkolach i szkołach

#### **Sposób sprawdzenia realizacji celów lekcji podczas podsumowania zajęć**:

Na zakończenie lekcji na tablicy wyświetlane są niedokończone zdania. Uczeń otrzymuje takie same zdania na kartce i wkleja ją do zeszytu.

Dokończ wybrane przez siebie zdanie:

*Na dzisiejszej lekcji dowiedziałem się…*

*Największy kłopot sprawia mi…*

Po wykonaniu zadania przez dzieci, proszę wybranych uczniów o odczytanie wypowiedzi.

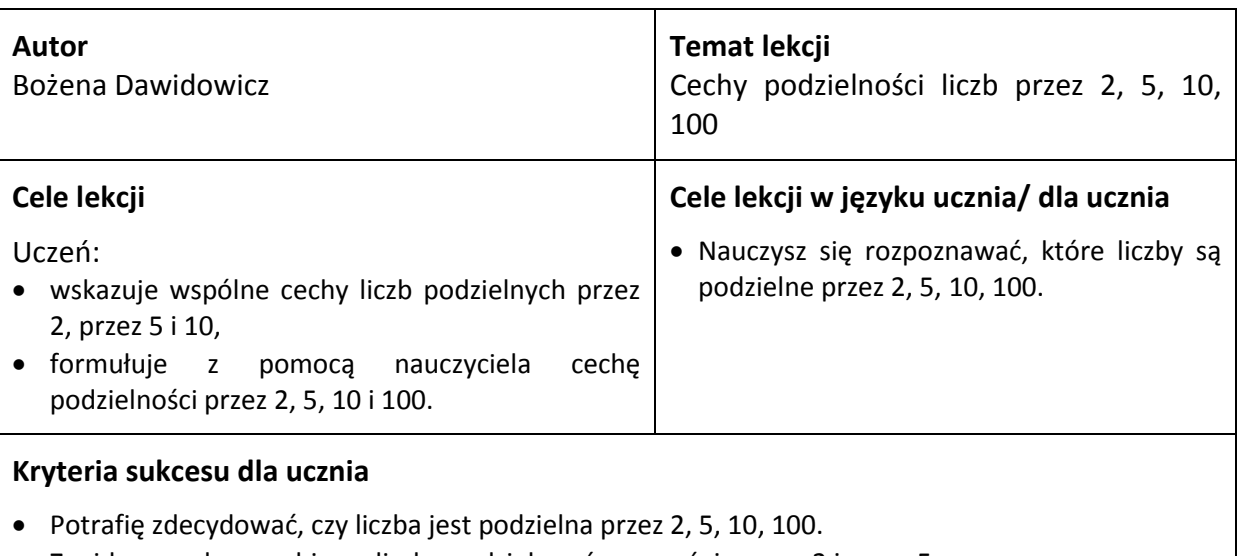

Znajdę w podanym zbiorze liczby podzielne równocześnie przez 2 i przez 5.

# **Dotychczasowa wiedza uczniów na temat realizowany podczas lekcji Jak ją uruchamiasz u uczniów?**

Uczniowie wiedzą, co to są wielokrotności i dzielniki. Łączę uczniów w czteroosobowe grupy. Każda grupa dostaje jednakowy zestaw karteczek, z których można ułożyć zdania:

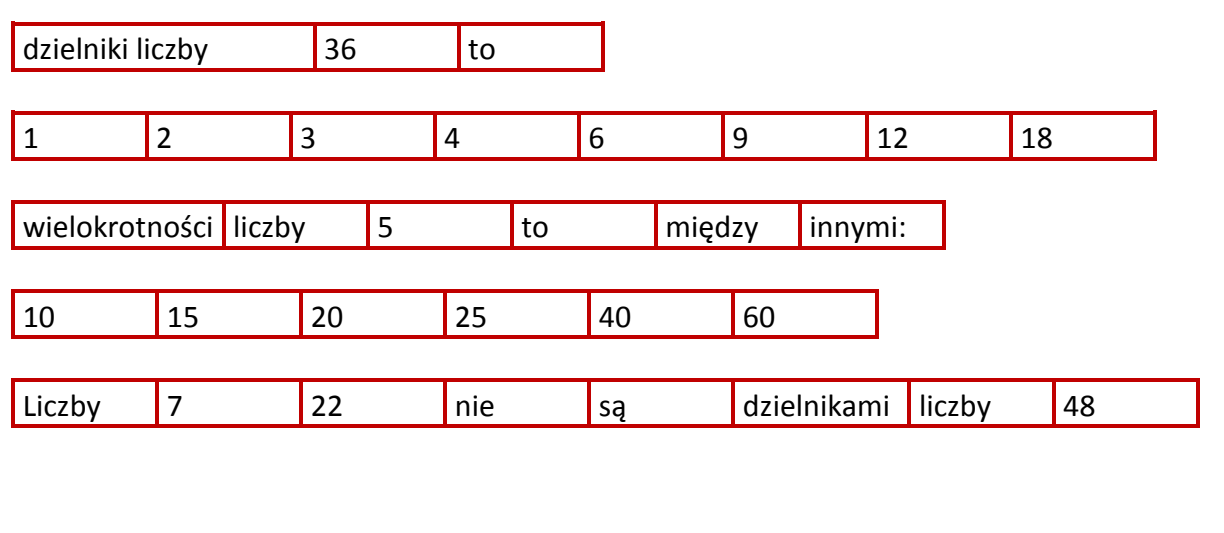

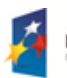

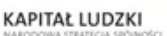

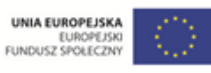

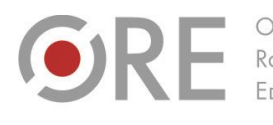

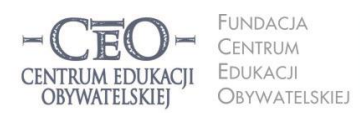

ul. Noakowskiego 10/1 00-666 Warszawa<br>tel. 22 875 85 40 fax 22 875 85 40 w. 102 o.org.pl

Wdrożenie podstawy programowej kształcenia ogólnego w przedszkolach i szkołach

Proszę, aby każda grupa ułożyła z karteczek zdanie prawdziwe. Możliwości jest wiele. Uczniowie układają np. zdanie: *wielokrotności liczby 2 to między innym: 4, 6, 10, 12, 20; dzielniki liczby 18 to: 2, 3, 6, 9; liczby 3, 5 i 20 nie są dzielnikami liczby 7*. Uczniowie odczytują ułożone przez siebie zdania. Po wykonaniu zadań doceniam poprawne wykonanie ćwiczeń, chwalę zaangażowanie oraz podaję, że te umiejętności, które dzisiaj powtarzaliśmy, będą potrzebne do wykonywania zadań na dzisiejszej lekcji.

#### **Sposób podania celów lekcji i sprawdzenia ich zrozumienia przez uczniów**

.<br>Aleje Ujazdowskie 28

00-478 Warszawa<br>tel. 22 345 37 00<br>fax 22 345 37 70

Uczniowie pracują na platformie edukacyjnej Fronter. Odczytują cele lekcji, które są umieszczone na stronie tytułowej. Ci, którzy rozumieją, jaki będzie cel lekcji, pokazują zielone kółko. Uczniowie, którzy nie rozumieją – czerwone. Jeśli pokazują się czerwone kółeczka, to zadaję dodatkowe pytania: *Czego nauczysz się na dzisiejszej lekcji? Przez jakie liczby będziemy dzisiaj dzielić?*

#### **Sposób nawiązywania do celów w czasie toku lekcji**

Uczniowie podają wielokrotności liczby 2. Wielokrotności zostają zapisane na tablicy. Wtedy zadaję pytania: *Jakie liczby dzielą się przez dwa? Co możemy powiedzieć o podzielności liczb: 2, 4, 6, 8…* Uczniowie dochodzą do wniosku że wszystkie liczby parzyste dzielą się przez 2. Stawiam kolejne pytanie: *Po co wykonywaliście takie ćwiczenia?* Jeśli uczniowie nie wpadną na odpowiedź, że to było celem lekcji, podpowiadam im to pokazując cele lekcji na tablicy interaktywnej.

*Uczniowie podają wielokrotności liczby 5…*

*Uczniowie podają wielokrotności liczby 10 i 100…*

Uczniowie na ogół sami dochodzą do tego, że wykonane ćwiczenia dotyczyły celów lekcji.

#### **Sposób sprawdzenia realizacji celów lekcji podczas podsumowania zajęć**

Wykorzystuję program Magic Learning. Jest to nowoczesna aplikacja przeznaczona do wspomagania procesu nauczania. Oprogramowanie składa się z aplikacji ucznia oraz programu nauczyciela, który centralnie zarządza całą klasą. Najważniejsze funkcje tego programu to: prezentacja na komputerach uczniów, repozytorium plików, monitoring pracy

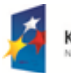

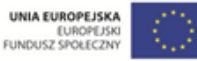

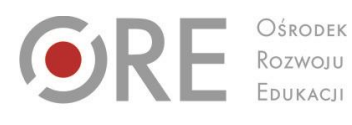

OŚRODEK FDUKACU

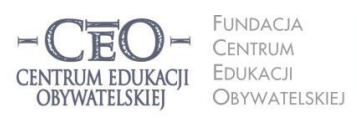

ul. Noakowskiego 10/1 00-666 Warszawa<br>tel. 22 875 85 40 fax 22 875 85 40 w. 102 @ceo.org.pl

Wdrożenie podstawy programowej kształcenia ogólnego w przedszkolach i szkołach

Aleje Ujazdowskie 28

00-478 Warszawa<br>tel. 22 345 37 00<br>fax 22 345 37 70

www.ore.edu.pl

uczniów, blokowanie stron www, zdalne uruchamianie oraz blokowanie programów, przeprowadzenie testów. Więcej informacji na stronie: [www.magic-learning.pl.](http://www.magic-learning.pl/) Widzę na swoim laptopie, jak dzieci wykonują zadania na komputerze. Zadaniem uczniów jest wypisać ze zbioru różnych liczb liczby:

- 1. Podzielne przez 2.
- 2. Podzielne przez 5.
- 3. Podzielne przez 10.

Następnie uczniowie porównują swoje wyniki z prawidłowymi odpowiedziami wyświetlonymi na tablicy.

Na tablicy interaktywnej wyświetlam potem cele lekcji, aby je przypomnieć uczniom, i proszę o uzupełnienie zdań:

*Z dzisiejszej lekcji zapamiętam…* 

*Na dzisiejszej lekcji dowiedziałam/em się, że…* 

*Podobało mi się, że…*

# **PRZYKŁAD 2. – trzy kolejne lekcje, II etap edukacyjny**

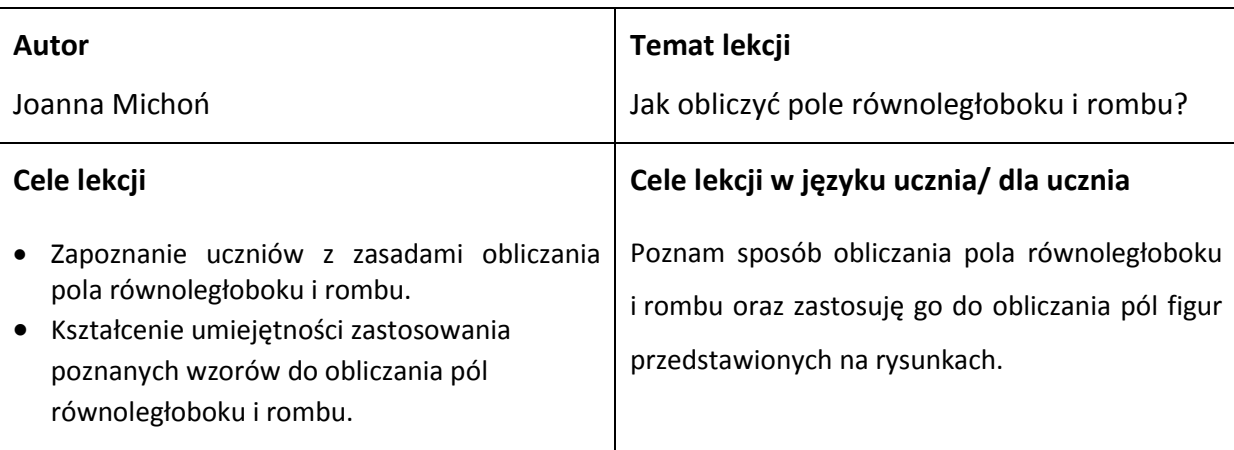

#### **Kryteria sukcesu dla ucznia**:

- Prawidłowo wybieram i zaznaczam na rysunku bok i wysokość opuszczoną na ten bok oraz przekątne w równoległoboku.
- Rysuję równoległobok o podanym polu.
- Obliczam pole równoległoboku, mając dany bok i wysokość opuszczoną na ten bok.
- Obliczam pole rombu, mając dane długości jego przekątnych.

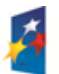

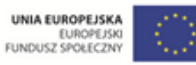

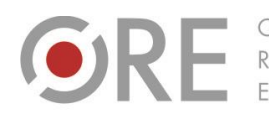

Aleje Ujazdowskie 28 00-478 Warszawo tel. 22 345 37 00 ore.edu.pl

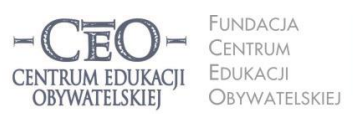

ul. Noakowskiego 10/1 00-666 Warszawa<br>tel. 22 875 85 40 fax 22 875 85 40 w. 102 eo.org.pl

Wdrożenie podstawy programowej kształcenia ogólnego w przedszkolach i szkołach

# **Dotychczasowa wiedza uczniów na temat realizowany podczas lekcji Jak ją uruchamiasz u uczniów?**

Uczniowie wiedzą, jak wygląda równoległobok oraz romb, potrafią narysować te figury, znają pojęcie wysokości i potrafią ją narysować, znają zasadę obliczania pola prostokąta, znają jednostki pola.

Rozdaję uczniom koperty, w których są różne figury geometryczne. Ich zadaniem jest znaleźć równoległoboki oraz narysować w nich wysokości i przekątne.

# **Sposób podania celów lekcji i sprawdzenia ich zrozumienia przez uczniów**

Wyświetlam cele lekcji na tablicy multimedialnej. Potem proszę uczniów, aby wykorzystali "światła drogowe" do zasygnalizowania, czy rozumieją cele lekcji. Uczniowie pokazują metodniki OK – jest to narzędzie stosowane w ocenianiu kształtującym, ale można używać po prostu arkuszy kolorowego papieru. Metodniki zawierają m. in. kartki w 3 kolorach: zielonym, żółtym i czerwonym. Uczniowie okazują odpowiedni kolor w celu poinformowania:

- Zielony rozumiem cele.
- Żółty mam pewne wątpliwości.
- Czerwony nie rozumiem, jakie mamy cele.

Jeśli pojawiają się żółte i czerwone "światła", wyjaśniamy wspólnie istotę celów lekcji. Uczniowie, którzy pokazali "światło" zielone tłumaczą cele pozostałym.

**Sposób nawiązywania do celów w czasie toku lekcji**

Podczas rozwiązywania zadań z podręcznika lub zeszytu ćwiczeń, zadaję uczniom pytanie: *Czy rozwiązując to zadanie, osiągamy któryś z celów lekcji?*

# **Sposób sprawdzenia realizacji celów lekcji podczas podsumowania zajęć:**

Rozdaję uczniom kartę pracy z ćwiczeniem:

- Zaznacz na narysowanym równoległoboku odcinki potrzebne do obliczenia jego pola, następnie zmierz je i oblicz pole figury.
- Zaznacz na narysowanym rombie odcinki potrzebne do obliczenia jego pola, następnie zmierz je i oblicz pole figury.

W ćwiczeniu uczniowie wykorzystują poznany wzór. W ten sposób potwierdzają, w jakim

stopniu osiągnęli cel dotyczący zastosowania poznanych wzorów w ćwiczeniach.

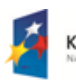

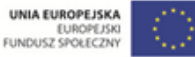

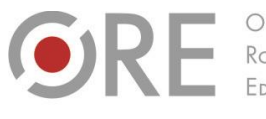

Aleje Ujazdowskie 28 00-478 Warszawa tel. 22 345 37 00 w.ore.edu.pl

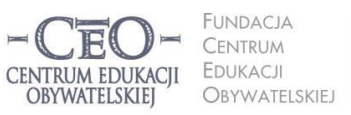

ul. Noakowskiego 10/1 00-666 Warszawa<br>tel. 22 875 85 40 fax 22 875 85 40 w. 102 @ceo.org.pl

Wdrożenie podstawy programowej kształcenia ogólnego w przedszkolach i szkołach

Prawidłowość rozwiązanego zadania sprawdza kolega z ławki. Model rozwiązania wyświetlam na multitablicy wtedy, gdy uczniowie rozpoczynają wzajemną ocenę wykonanej pracy.

Uwaga: uczniowie mogą obliczyć pole rombu, tak jak obliczają pole równoległoboku. Oczywiście uznajemy takie rozwiązanie. Nie można traktować rombu jako figury innej niż szczególny przypadek równoległoboku. Trzeba uważać, aby uczniom nie utrwaliło się błędne rozumienie i obraz rombu.

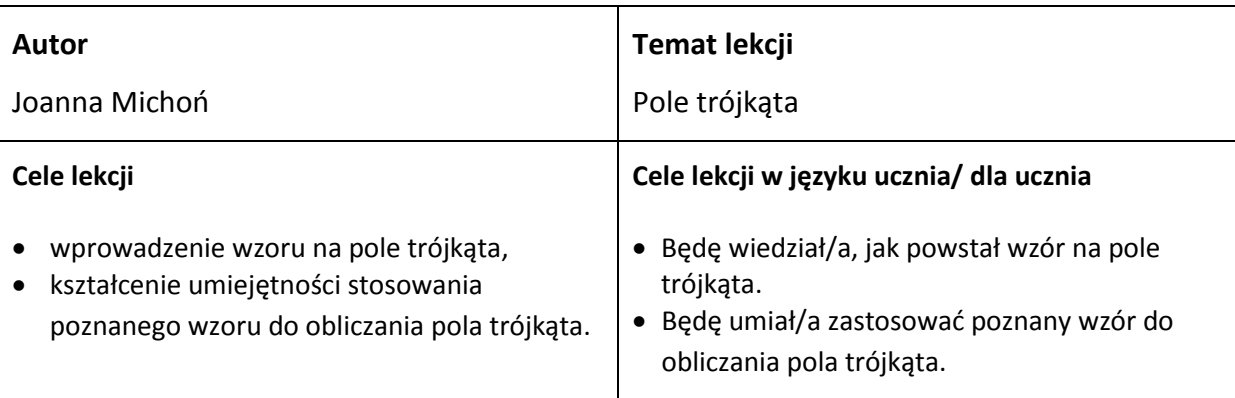

#### **Kryteria sukcesu dla ucznia**

- Wskazuję w narysowanym trójkącie odcinki potrzebne do obliczenia jego pola.
- Prawidłowo podstawiam dane do wzoru na pole trójkąta, wykonuję poprawne obliczenia zgodnie z treścią zadań.

#### **Dotychczasowa wiedza uczniów na temat realizowany podczas lekcji**

# **Jak ją uruchamiasz u uczniów?**

Uczniowie wiedzą, jak wygląda trójkąt, znają klasyfikację trójkątów ze względu na boki i kąty, potrafią narysować wysokości w dowolnym trójkącie. Znają zasady obliczania pól równoległoboków.

Przygotowuję w programie **Task Magic** zadania powtórkowe związane z odcinkami w trójkącie. W trójkątach zaznaczone są różne odcinki (np. środkowa, symetralna, wysokości). Zadaniem uczniów jest zaznaczenie tych odcinków, które są wysokościami trójkąta. Informuję uczniów, że wykorzystają wiedzę, która zaprezentowali, w pracy nad osiąganiem celów dzisiejszej lekcji

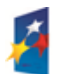

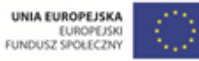

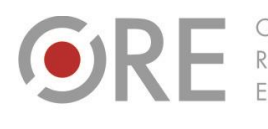

Aleje Ujazdowskie 28 00-478 Warszawo tel. 22 345 37 00 ore.edu.pl

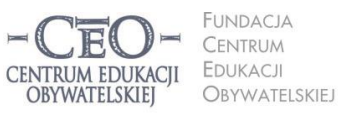

ul. Noakowskiego 10/1 00-666 Warszo el. 22 875 85 40 fax 22 875 85 40 w. 102 o.org.pl

Wdrożenie podstawy programowej kształcenia ogólnego w przedszkolach i szkołach

#### **Sposób podania celów lekcji i sprawdzenia ich zrozumienia przez uczniów**

Zapoznaję uczniów z celami lekcji, podając je słownie, a następnie rozdając uczniom wcześniej przygotowane karteczki (podklejone wizytówki) z wypisanymi celami lekcji do wklejenia w zeszycie. Proszę uczniów o zgłoszenie pytań, jakie nasuwają im się w związku z podanymi celami lekcji. Inni uczniowie odpowiadają na zadane pytania. Na koniec proszę uczniów, aby ci, którzy rozumieją cele lekcji, podnieśli rękę. Jeśli znajdzie się ktoś, kto nadal nie rozumie, wyjaśniam cele sama.

#### **Sposób nawiązywania do celów w czasie toku lekcji**

Uczniowie na ławkach mają kolorowe kartoniki: żółty i niebieski. Żółty kartonik został przez nauczyciela przypisany do pierwszego celu, niebieski do drugiego. Jeżeli ktoś uzna, że zadanie nawiązuje do celów lekcji, kładzie kartonik na brzegu ławki. Nauczyciel, chodząc po sali, widzi, ilu uczniów zauważyło realizację celu. Taki sposób prowokuje uczniów do kontrolowania przebiegu lekcji pod kątem osiągania celów.

#### **Sposób sprawdzenia realizacji celów lekcji podczas podsumowania zajęć**

Na tablicę multimedialną z Task Magic przygotowuję zadania zamknięte związane z prawidłowym zastosowaniem wzoru na pole trójkąta i obliczeniami pola trójkąta z rysunku. Uczniowie wskazują prawidłową odpowiedź za pomocą kart A, B, C lub D z metodnika lub po prostu kartek z napisem A, B, C lub D. Proszę wybranych uczniów o uzasadnienie swojego wyboru. Jeśli odpowiedź jest prawidłowa, potwierdzam poprawny wynik. Gdy jest błędna, proszę ucznia o wyjaśnienie, jaką drogą doszedł do takiej odpowiedzi. Potem wskazuję, w którym miejscu nastąpił błąd w rozumowaniu ucznia. Można także poprosić innego ucznia, aby spróbował znaleźć błąd w rozumowaniu kolegi.

**KAPITAŁ LUDZKI** 

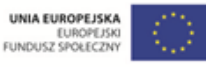

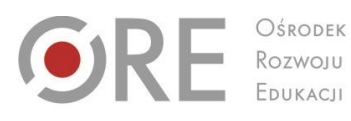

OŚRODEK EDUKACII

FUNDACJA CENTRUM **EDUKACJI** CENTRUM EDUKACII OBYWATELSKIEJ OBYWATELSKIEJ

ul. Noakowskiego 10/1 00-666 Warszawa<br>tel. 22 875 85 40 fax 22 875 85 40 w. 102 @ceo.org.pl

Wdrożenie podstawy programowej kształcenia ogólnego w przedszkolach i szkołach

Aleje Ujazdowskie 28

Aleje Ojdzdowskie<br>00-478 Warszawa<br>tel. 22 345 37 00<br>fax 22 345 37 70

w.ore.edu.pl

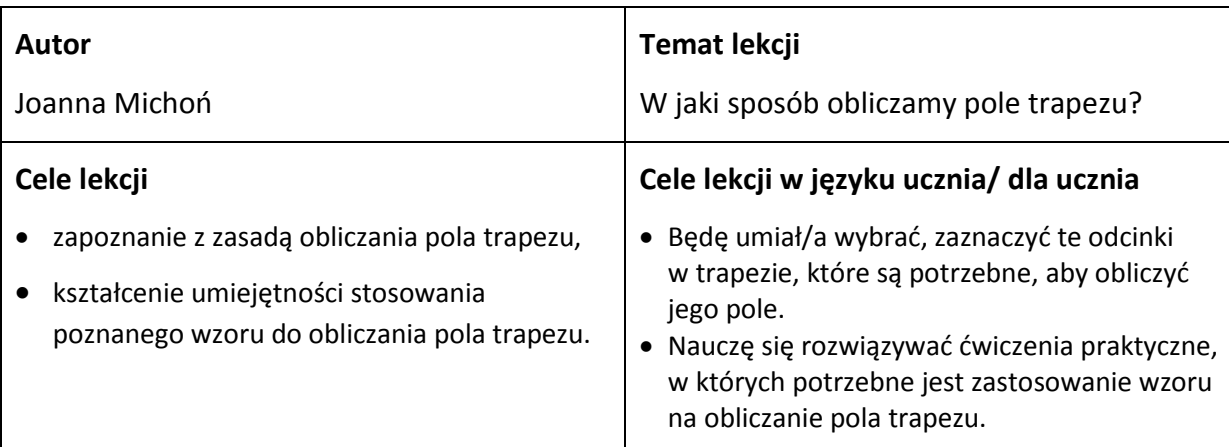

#### **Kryteria sukcesu dla ucznia**

- Rozróżniam w trapezie podstawy i ramiona, umiem narysować wysokość w trapezie.
- Prawidłowo podstawiam dane do wzoru na pole trapezu.
- Obliczam pole trapezu w zadaniach z treścią.

#### **Dotychczasowa wiedza uczniów na temat realizowany podczas lekcji**

#### **Jak ją uruchamiasz u uczniów?**

Uczniowie potrafią opisać własności trapezu, rysują trapezy, znają wzory na pole prostokąta, trójkąta, równoległoboku.

Wykorzystuję zadania z wyżej podanych tematów w aplikacji learningapps <http://learningapps.org/390582> i rozwiązujemy je wspólnie na tablicy. Jeśli każdy uczeń ma dostęp do komputera, klasa rozwiązuje te zadania samodzielnie.

Przykład pytania umieszczonego w zadaniu dotyczącym własności i pól wielokątów:

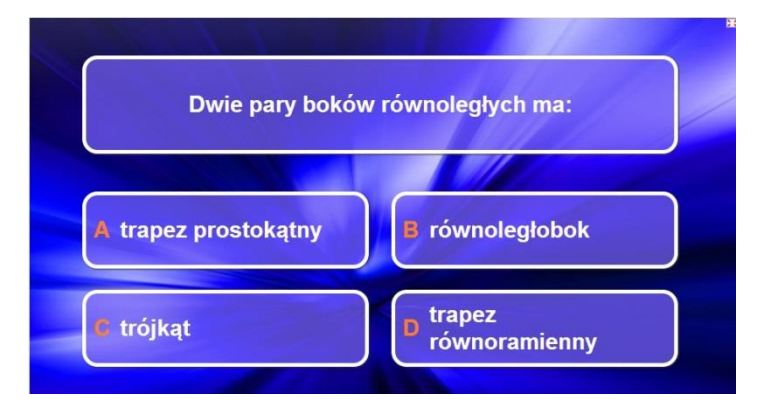

Podsumowuję: *Ponieważ trapez jest już wam znany, na dzisiejszej lekcji nauczymy się, jak obliczać jego pole*.

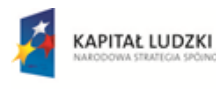

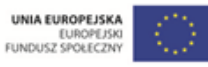

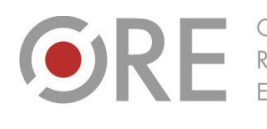

Aleje Ujazdowskie 28 00-478 Warszawa<br>tel. 22 345 37 00<br>fax 22 345 37 70 ore.edu.pl

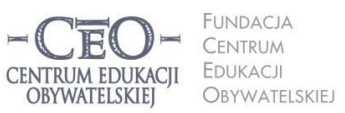

ul. Noakowskiego 10/1 00-666 Warszawa<br>tel. 22 875 85 40 fax 22 875 85 40 w. 102 eo.org.pl

Wdrożenie podstawy programowej kształcenia ogólnego w przedszkolach i szkołach

#### **Sposób podania celów lekcji i sprawdzenia ich zrozumienia przez uczniów**

Przedstawiam temat lekcji. Ponieważ jest to kolejna lekcja z działu pola wielokątów, pytam uczniów, jakie cele lekcji mogą być przed nimi postawione. Proszę uczniów o 2 minuty rozmowy w parach – tak jak siedzą w ławkach. Potem uczniowie wybrani przeze mnie podają swoje propozycje, które zapisujemy na tablicy. Dzięki temu wiem, że cele są dla nich zrozumiałe, gdyż sami je formułują.

Jeśli nauczyciel ma możliwość pracy z uczniami na laptopach, wszyscy mogą zapisać swoje cele w sposób widoczny dla siebie i dla nauczyciela (w zależności od tego, z jakich narzędzi korzysta nauczyciel, pracując z klasą).

#### **Sposób nawiązywania do celów w czasie toku lekcji**

Poprzez pytanie skierowane do uczniów: C*zy zauważyliście, że został zrealizowany któryś z założonych celów? Jeśli tak, to w jakim przykładzie lub zadaniu to dostrzegacie?*

#### **Sposób sprawdzenia realizacji celów lekcji podczas podsumowania zajęć**

Na kartonie/tablicy/ arkuszu papieru/ kartkach A4 wypisane są cele lekcji. Przy umiejętności stosowania wzoru podział na tylko podstawienie danych oraz kontekst praktyczny. Uczniowie przyklejają naklejkę (lub "cenkę") w odpowiednich miejscach, jeżeli uważają, że cel został przez nich osiągnięty. Mam w ten sposób informację, co już zostało opanowane, a od czego muszę rozpocząć kolejną lekcję lub jakie zadania utrwalające muszę przygotować.

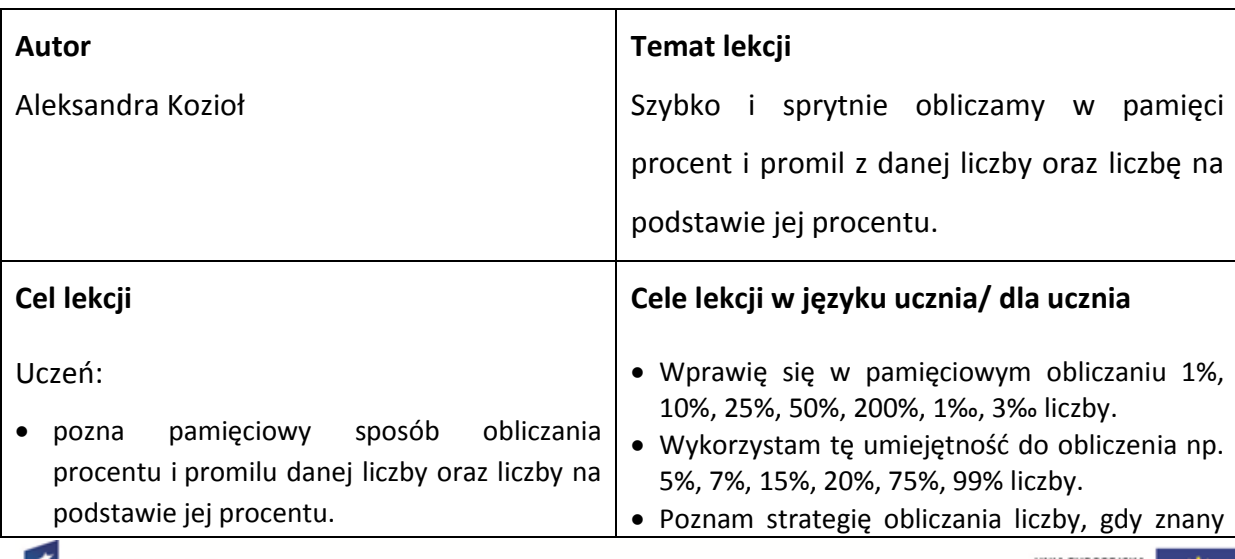

#### **PRZYKŁAD 3. – dwie kolejne lekcje, III etap kształcenia**

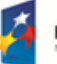

**KAPITAŁ LUDZKI** 

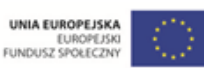

**21**

Projekt współfinansowany przez Unię Europejską w ramach Europejskiego Funduszu Społecznego

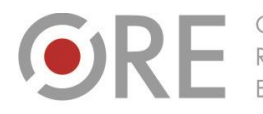

OŚRODEK Rozwoju

Aleje Ujazdowskie 28 00-478 Warszawo tel. 22 345 37 00 fax 22 345 37 70

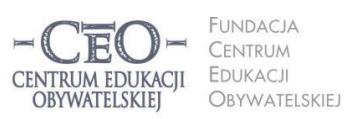

ul. Noakowskiego 10/1 00-666 Warszawa<br>tel. 22 875 85 40 fax 22 875 85 40 w. 102 eo.org.pl

Wdrożenie podstawy programowej kształcenia ogólnego w przedszkolach i szkołach

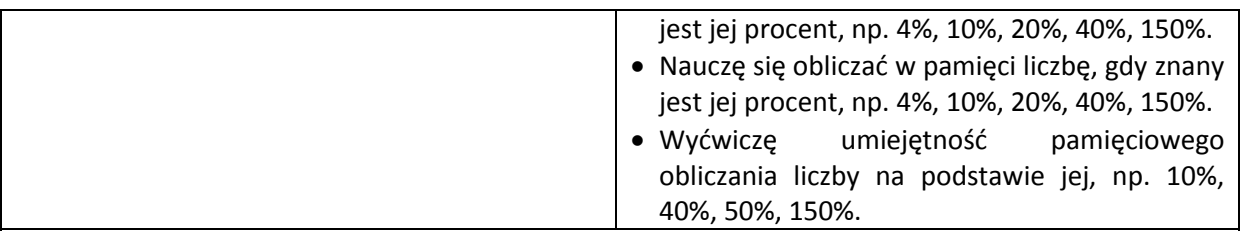

#### **Kryteria sukcesu dla ucznia**

- Bezbłędnie obliczę w pamięci takie procenty i promile jak np. 1%, 10%, 25%, 50%, 300%, 1‰, 4‰ z co najmniej 10 liczb naturalnych jedno-, dwu- lub trzycyfrowych.
- Wyjaśnię, jak obliczyć 35% liczby.
- Poprawnie obliczę w pamięci co najmniej 8 z 10 przykładów dotyczących obliczania liczby na podstawie jej procentu.
- Objaśnię, jak obliczyć liczbę, wiedząc, ile wynosi jej 10%, 25%, 70%.

#### **Dotychczasowa wiedza uczniów na temat realizowany podczas lekcji**

#### **Jak ją uruchamiasz u uczniów?**

Uczniowie wiedzą, jaką częścią liczby jest 1% i 1‰. Potrafią również podać, ile to procent w stosunku do takich pojęć jak np.: całość, połowa, piąta część itp.

Uczniowie, wchodząc do klasy, losują kartki, na których są zapisane wartości: 10%, 50%, 25%, 200%, 1‰, … (np. na kartkach koloru żółtego) oraz pojęcia: dziesiąta część, połowa, ćwierć, dwukrotność, tysięczna część … (np. na kartkach koloru czerwonego). Odszukują swoje pary, np*. 50% - połowa*, i tak siadają do ławek. Następnie głośno przedstawiają wszystkim, jaką parę stanowią. Mogę dodatkowo wyświetlić na tablicy wszystkie pary. Podczas dalszej części lekcji pracują w tak dobranych parach.

#### **Sposób podania celów lekcji i sprawdzenia ich zrozumienia przez uczniów**

Wyświetlam kolejno cele lekcji, a uczniowie przepisują je do zeszytu w formie przykładów wymyślonych przez siebie, np.:

1 cel:

- Wyświetlony przez nauczyciela: *Wprawisz się w pamięciowym obliczaniu 1%, 10%, 25%, 50%, 200%, 1‰, 3‰ liczby.*
- Zapisany przez uczniów, np.: *1% z 50 =; 10% z 345 =; (…); 3‰ z 700 = …*

2 cel:

- Wyświetlony przez nauczyciela: *Wykorzystasz tę umiejętność do obliczenia np. 5%, 7%, 15%, 20%, 75%, 99% liczby.*
- Zapisany przez uczniów, np.: *5% z 400 =; 7% z 1000 = …*

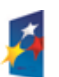

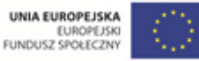

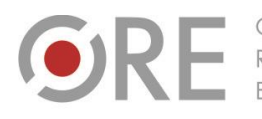

Aleje Ujazdowskie 28 00-478 Warszawo tel. 22 345 37 00 v.ore.edu.pl

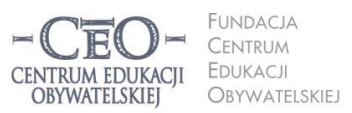

ul. Noakowskiego 10/1 00-666 Warszawa<br>tel. 22 875 85 40 fax 22 875 85 40 w. 102 eo.org.pl

Wdrożenie podstawy programowej kształcenia ogólnego w przedszkolach i szkołach

3 cel:

- Wyświetlony przez nauczyciela: *Wyćwiczysz umiejętność pamięciowego obliczania liczby na podstawie jej np.: 10%, 40%, 50%, 150%*.
- Zapisany przez uczniów: *10% liczby jest równe 5, więc szukana liczba jest równa …; 40% liczby jest równe 20, więc szukana liczba jest równa… itd.*

Widzę, że uczniowie rozumieją cele, kiedy dokonują poprawnych zapisów. Proszę uczniów o zadawanie pytań, które pomogą im w pełnym zrozumieniu celów lekcji. Jeśli jest to potrzebne, zapisuję po jednym przykładzie do każdego celu.

#### **Sposób nawiązywania do celów w czasie toku lekcji**

Po krótkiej pogadance z uczniami na temat sposobu obliczania procentu i promila z liczby oraz zapisaniu kilku przykładów na tablicy, uczniowie przechodzą do ćwiczeń. Po wykonaniu przez nich każdego zadania pytam: *Z którym kryterium osiągania celu związane jest to ćwiczenie?*

#### **Sposób sprawdzenia realizacji celów lekcji podczas podsumowania zajęć**

Uczniowie rozwiązują przykłady, które zapisali na początku lekcji, jako cele. Sprawdzenia poprawności obliczeń może dokonać sam uczeń lub jego kolega z ławki, korzystając z kalkulatora. W pierwszym przypadku jest to samoocena, w drugim informacja zwrotna od kolegi (ocena koleżeńska). W celu umożliwienia uczniom osiągnięcia założonego kryterium sukcesu wyświetlam na tablicy zadania, ich rozwiązania i sprawdzenie rozwiązania. Zadania związane z **wyjaśnianiem** uczniowie wykonują w parach, a potem wybieram uczniów, którzy wyjaśnień udzielają na forum klasy. W ten sposób wszyscy uczniowie mogą dowiedzieć się, czy dobrze myśleli.

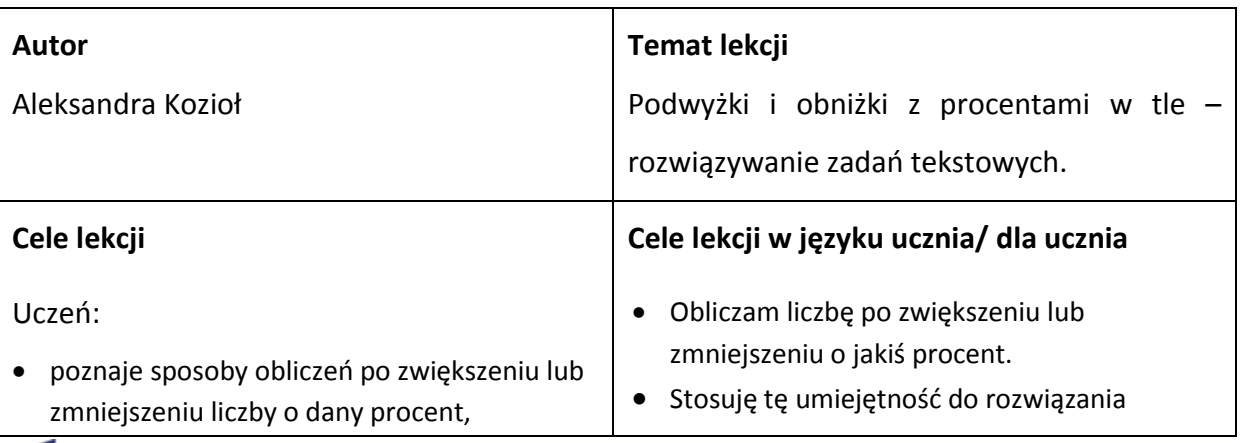

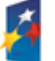

**KAPITAŁ LUDZKI** 

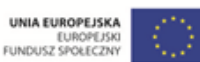

Projekt współfinansowany przez Unię Europejską w ramach Europejskiego Funduszu Społecznego

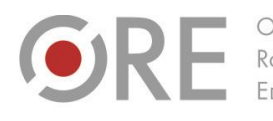

Aleje Ujazdowskie 28 00-478 Warszawo tel. 22 345 37 00 fax 22 345 37 70 ore.edu.pl

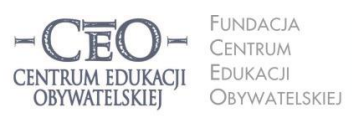

ul. Noakowskiego 10/1 00-666 Warszawa<br>tel. 22 875 85 40 fax 22 875 85 40 w. 102 eo.org.pl

Wdrożenie podstawy programowej kształcenia ogólnego w przedszkolach i szkołach

 potrafi wykorzystać odpowiednią strategię, zadania tekstowego związanego z np. podwyżkami i obniżkami cen czy podatku, rozwiązując zadania osadzone w kontekście wydłużaniem i skracaniem czasu czy praktycznym. odległości, wzrostem i spadkiem wagi lub poziomu wody. **Kryteria sukcesu dla ucznia** Podczas obliczania, co najmniej trzech z pięciu zadanych przykładów dotyczących zwiększenia lub zmniejszenia liczby o określony procent, poprawnie zamieniam procent na ułamek, zapisuję odpowiednie wyrażenia arytmetyczne i wykonuję rachunki. Rozwiązując zadanie tekstowe, dokonuję jego analizy (wyodrębniam wielkości dane i szukane, dostrzegam zależności między nimi), planuję jego rozwiązanie (zapisuję odpowiednie wyrażenia) oraz poprawnie wykonuję rachunki. **Dotychczasowa wiedza uczniów na temat realizowany podczas lekcji Jak ją uruchamiasz u uczniów?** Uczniowie rozumieją pojęcie procentu. Potrafią zamieniać procenty na ułamki zwykłe i dziesiętne oraz ułamki na procenty. Rozdaję uczniom ulotki zawierające treść reklam, w których występują procenty. Lekcję rozpoczynam od pracy w parach, podczas której uczniowie wyrażają swoją opinię na temat sensowności tych reklam. G. **PRACA REWELACJA! Jeśli nie masz nic, przyjdź do nas!** Stracisz 100% nadwagi w ciągu 3 miesięcy!Zapewniamy pracę, dzięki której już po tygodniu będziesz o 100% bogatszy 

# **Inne przykłady reklam do analizy:**

- Załamanie gospodarcze w kraju X. Produkcja spadła o ponad 100%!
- Nowy japoński superekspres jeździ o 100% krócej!
- Na każdy spektakl pierwszy bilet z rabatem 200%!

Można posłużyć się tutaj reklamami znalezionymi w codziennej prasie lub kolorowych magazynach. Weryfikacji sądów dokonujemy na forum klasy. Wyświetlam kolejno reklamy, a chętni uczniowie ustosunkowują się do nich. Uzasadniona jest również krótka dyskusja na temat wyprzedaży w sklepach, promocjach i gratisach oraz ich wpływie na robienie zakupów.

Część wstępną lekcji można zakończyć krótką rozgrzewką pamięciową typu:

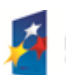

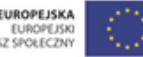

UNIA EUROPEJSKA EUROPEJSKI<br>FUNDUSZ SPOŁECZNY

Projekt współfinansowany przez Unię Europejską w ramach Europejskiego Funduszu Społecznego

**24**

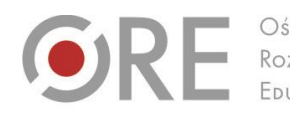

Rozwoju FDUKACU

Aleje Ujazdowskie 28 00-478 Warszawa<br>tel. 22 345 37 00<br>fax 22 345 37 70 v.ore.edu.pl

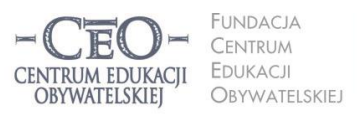

ul. Noakowskiego 10/1 00-666 Warszawa<br>tel. 22 875 85 40 fax 22 875 85 40 w. 102 eo.org.pl

Wdrożenie podstawy programowej kształcenia ogólnego w przedszkolach i szkołach

- 20% to…? (1/5 lub 0,2, lub 0,20),
- 0,5 to...? itd.

#### **Sposób podania celów lekcji i sprawdzenia ich zrozumienia przez uczniów**

Wyświetlam kolejne cele na tablicy. Uczniowie odpowiadają na pytanie *Czy przedstawiony cel i związana z nim umiejętność była potrzebna do wyrażenia opinii na temat którejś z reklam?* Swoją wypowiedź popierają przykładem, po czym zapisują cel do zeszytu.

#### **Sposób nawiązywania do celów w czasie toku lekcji**

Tę część lekcji rozpoczynam od wyświetlenia przykładu wraz ze sposobem jego obliczenia, np.

*Znajdź liczbę o 13% większą od 60.*

*Rozwiązanie:*

*13% = 0,13*

*0,13 ∙ 60 =* 

*60 + =*

*Odp. Szukana liczba to…*

Zadaniem uczniów jest przeanalizowanie w parach sposobu rozwiązania przykładu, a po krótkim czasie wyjaśnienie strategii jego rozwiązania przez ucznia, którego wybieram. Następnie wyświetlam dwa analogiczne przykłady, tym razem do samodzielnego rozwiązania. Wynik uczniowie weryfikują w parach, jeżeli są rozbieżności, szukają błędów, tłumaczą sobie nawzajem, jak należy wykonywać obliczenia.

Kolejnym krokiem jest wyświetlenie następnego przykładu wraz z jego rozwiązaniem:

*Znajdź liczbę o 17% większą od 30.*

*Rozwiązanie:*

*100%+17%=117%*

*117%=1,17*

*1,17 ∙ 30 =* 

*Szukana liczba to…*

I tutaj, podobnie jak w pierwszym przykładzie, uczniowie analizują sposób rozwiązania zadania, dyskutują oraz rozwiązują przykłady.

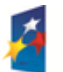

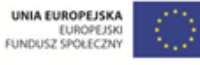

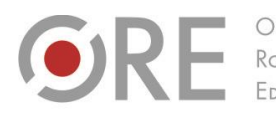

Aleje Ujazdowskie 28 00-478 Warszawa<br>tel. 22 345 37 00<br>fax 22 345 37 70 v.ore.edu.pl

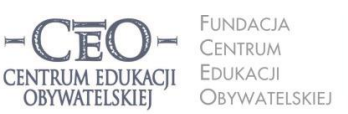

ul. Noakowskiego 10/1 00-666 Warszawa<br>tel. 22 875 85 40 fax 22 875 85 40 w. 102 eo.org.pl

**26**

Wdrożenie podstawy programowej kształcenia ogólnego w przedszkolach i szkołach

W dalszej części lekcji wyświetlam kolejne przykłady wraz z ich rozwiązaniami, tym razem związane z obliczaniem liczby o zadany procent mniejszej od danej. Uczniowie analizują w parach poszczególne kroki prowadzące do rozwiązania, współpracując ze sobą, uczą się, weryfikują swoją wiedzę i umiejętności.

Informuję uczniów, że przechodzą do realizacji następnego celu. Podaję zadanie do rozwiązania: *Zegarek kosztuje 280 zł. Od jutra będzie on kosztował o 16% mniej. Jaka będzie nowa cena zegarka?* 

Chcąc pokazać dwa sposoby rozwiązania zadania, wykorzystuję technikę "głośne myślenie". Oto przykład "głośnego myślenia" w trakcie rozwiązywania zadania na tablicy: *Przyjrzę się najpierw, jakich informacji dostarcza mi zadanie. Wiem, jaka jest aktualna cena zegarka oraz, że należy dokonać obniżki jego ceny o 16%. Oznacza to, że nowa cena zegarka będzie o 16% niższa od początkowej ceny lub inaczej – nowa cena to 84% starej ceny. Mogę to zapisać następująco:*

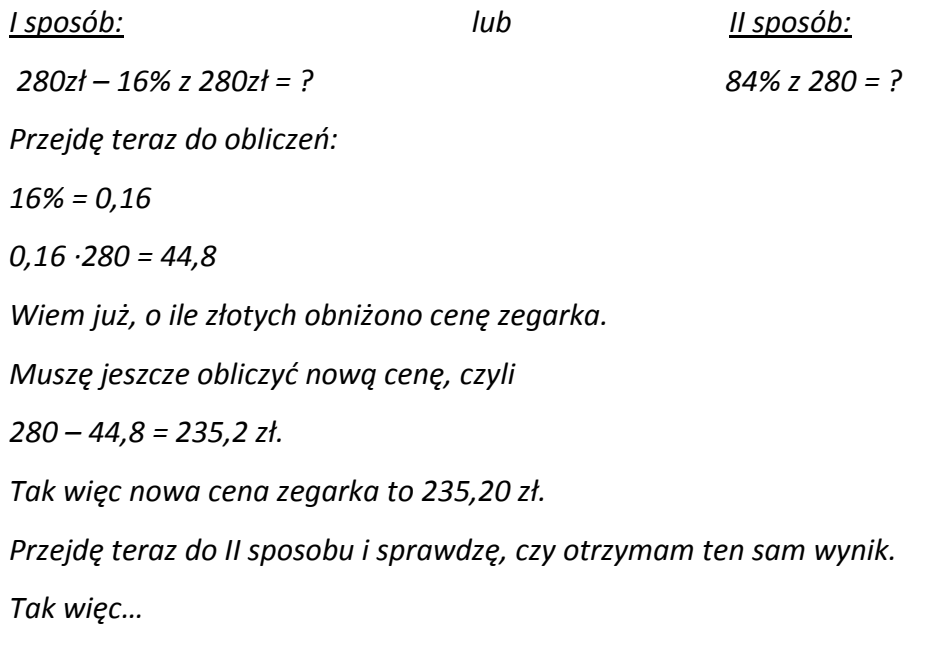

W dalszej części lekcji uczniowie rozwiązują samodzielnie lub w parach zadania przygotowane przez nauczyciela o zróżnicowanym poziomie trudności.

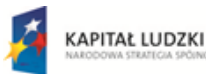

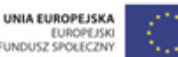

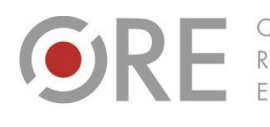

Aleje Ujazdowskie 28 00-478 Warszawo tel. 22 345 37 00 fax 22 345 37 70 v.ore.edu.pl

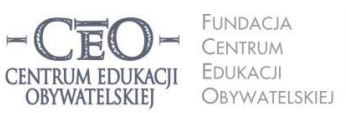

ul. Noakowskiego 10/1 00-666 Warszawa<br>tel. 22 875 85 40 fax 22 875 85 40 w. 102 eo.org.pl

Wdrożenie podstawy programowej kształcenia ogólnego w przedszkolach i szkołach

# **Sposób sprawdzenia realizacji celów lekcji podczas podsumowania zajęć**

Sprawdzenie poziomu ociągnięcia celów może się odbyć z wykorzystaniem metody "testpowtórka". Wyświetlam pięć przykładów, które umożliwią sprawdzenie poziomu opanowania pierwszego celu i proszę uczniów o wybranie i rozwiązanie trzech (zgodnie z kryterium sukcesu). Następnie, po odczekaniu aż uczniowie wykonają obliczenia, wyświetlam drogę do uzyskania wyniku zarówno I jak i II sposobem dla wszystkich przykładów. Uczniowie mają możliwość zweryfikowania swoich obliczeń. Można również przygotować test i zamieścić go na platformie, z której szkoła korzysta. Uczniowie, rozwiązując zadania, od razu otrzymują informację na temat poziomu opanowania umiejętności. Na zakończenie lekcji pytam, ilu uczniów uważa, że osiągnęło cel pierwszy, potem cel drugi itd. W ten sposób uzyskuję od klasy informację zwrotną na ten temat.

# **Kilka przydatnych sposobów**

# **na uświadamianie uczniom celów lekcji z użyciem TIK**

1. **Bogumiła Tryzna, język polski, technikum, Darłowo (przykłady 1.–2.)**

Przygotowuję awatar (wirtualnego nauczyciela) – np. postać z omawianej lektury, który prezentuje cele i kryteria. Można takiego nauczyciela stworzyć w programie Voki [\(www.voki.com](http://www.voki.com/) oraz [www.ceo.org.pl/pl/cyfrowaszkola/news/tworzenie](http://www.ceo.org.pl/pl/cyfrowaszkola/news/tworzenie-awatarow)[awatarow](http://www.ceo.org.pl/pl/cyfrowaszkola/news/tworzenie-awatarow)). Program jest tak prosty, że nawet użytkownik, który nie zna języka angielskiego, potrafi stworzyć mówiącą postać. Wirtualnego nauczyciela trzeba przygotować wcześniej w domu. Można pomyśleć, jak ułatwić sobie pracę i wybrać taką postać z galerii w programie, by kojarzyła się dzieciom z utworem literackim, z lekcjami z nauki o języku, ortografii itp. Najlepiej do prezentacji wirtualnego nauczyciela wykorzystać komputer z rzutnikiem i ekran. Konieczne są też głośniki.

2. Podaję temat lekcji i tworzę z uczniami kolejne gałęzie mapy myślowej odpowiadającej tematowi (najlepiej wpisywać pytania, które nasuwają się uczniom). Pracuję na komputerze, a uczniowie obserwują kolejne etapy na obrazie z rzutnika. Otrzymana w ten sposób mapa z rozgałęzieniami pokaże, jakie czynności i w jakiej kolejności trzeba wykonać, żeby osiągnąć cel. Jeżeli mapa będzie miała wiele gałęzi, warto z uczniami ustalić kolejność wykonywanych działań. Na podstawie mapy myślowej uczniowie w parach formułują cele własnymi słowami.

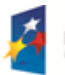

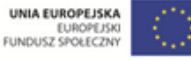

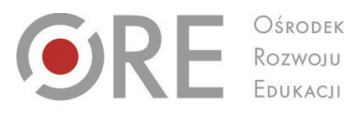

.<br>Aleje Ujazdowskie 28  $00 - 478$  Warszawc tel. 22 345 37 00 fax 22 345 37 70 ore.edu.pl

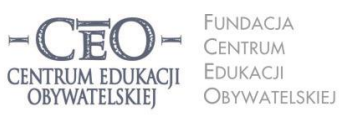

ul. Noakowskiego 10/1 00-666 Warszo el. 22 875 85 40 fax 22 875 85 40 w. 102 eo.org.pl

Wdrożenie podstawy programowej kształcenia ogólnego w przedszkolach i szkołach

**Uwaga:** Po wcześniejszych wspólnych ćwiczeniach nauczyciela z uczniami, warto przeznaczyć początkowych 5-7 minut lekcji na pracę uczniów samodzielną/ w parach nad stworzeniem własnej mapy myśli prowadzącej do celów. Lepiej sprawdza się wtedy mapa rysowana w zeszycie niż w programie. Jeżeli ktoś jeszcze nie pracował z mapami myśli, pozna tę metodę na stronie [www.enauczanie.com/narzedzia/mapy-mysli-na-www](http://www.enauczanie.com/narzedzia/mapy-mysli-na-www). Przykładową mapę do tematu *Rozpoznajemy orzeczenia w wypowiedzeniach* przedstawia rysunek.

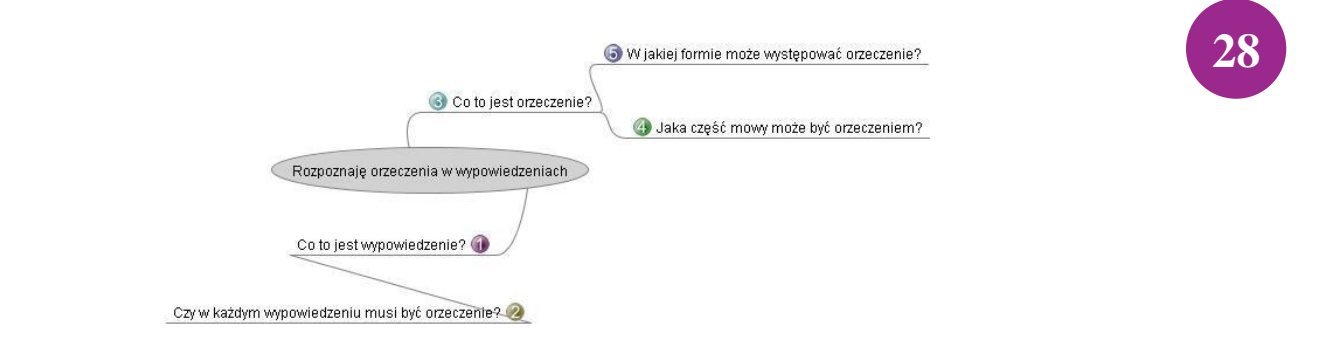

#### 3. **Marta Florkiewicz-Borkowska, język niemiecki, gimnazjum, Pielgrzymowice**

Kilka pomysłów na utrwalenie i przechowywanie oraz udostępniania uczniom tematów lekcji wraz z celami i kryteriami ich osiągania.

- **Dropbox** [\(www.dropbox.com](http://www.dropbox.com/)) jest aplikacją na różne platformy umożliwiającą przechowywanie dokumentów w chmurze, czyli tworzenie kopii zapasowych danych na zewnętrznych serwerach. Cele oraz kryteria możemy przygotować np. w Wordzie, a następnie zapisać na koncie w Dropboksie i udostępnić je online uczniom. Aby to zrobić wystarczy wybrać opcję "Share" oraz podać adresy mailowe, na które wysłane będą linki do plików.
- **Pinnball** [\(www.bbc.co.uk/scotland/pinball/dotdash\)](http://www.bbc.co.uk/scotland/pinball/dotdash) to aplikacja do tworzenia map mentalnych. Program pozwala stworzyć przejrzystą mapę myśli złożoną z tematu i celów lekcji. Możemy ją wyświetlać online lub zapisać jako obrazek. Przykład:

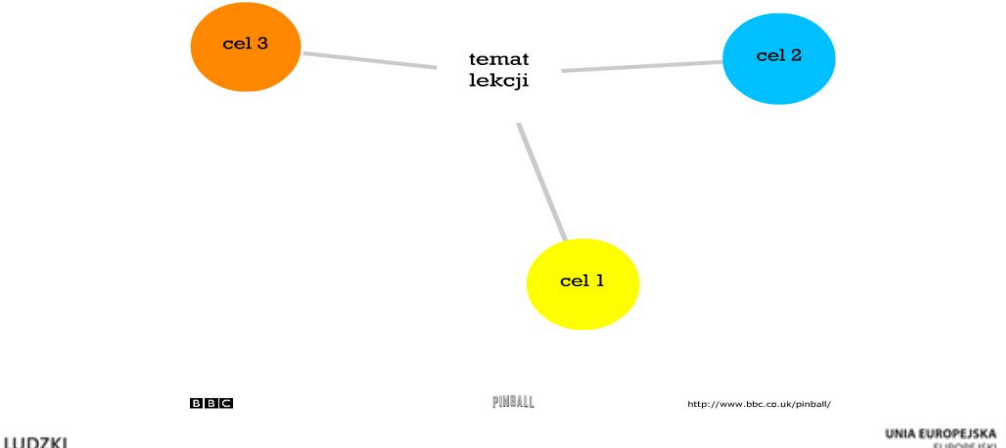

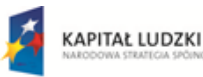

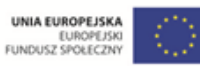

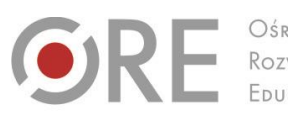

Aleje Ujazdowskie 28  $00 - 478$  Warszawc tel. 22 345 37 00 fax 22 345 37 70 ore.edu.pl

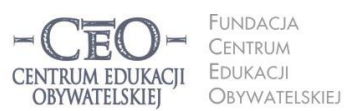

ul. Noakowskiego 10/1 00-666 Warszo el. 22 875 85 40 fax 22 875 85 40 w. 102 eo.org.pl

Wdrożenie podstawy programowej kształcenia ogólnego w przedszkolach i szkołach

 **Padlet** [\(www.padlet.com\)](http://www.padlet.com/) to darmowa tablica korkowa online. Można na niej poprzyczepiać karteczki z wypisanymi celami i kryteriami dla ucznia. Tablicę można zamieścić potem na stronie przedmiotowej lub blogu, bądź zapisać jako obrazek. Podobnie działają aplikacje: **PrimaryWall** [\(www.primarywall.com\)](http://www.primarywall.com/), **Spaaze** [\(www.spaaze.com/home\)](http://www.spaaze.com/home) oraz **Linoit** [\(www.linoit.com](http://www.linoit.com/) – w programie istnieje również możliwość dodawania filmów i dokumentów).

#### **Sposoby monitorowania i sprawdzania osiągnięcia celów przez uczniów**

#### **Przykłady z praktyki nauczycieli**

#### 1. **Bogumiła Tryzna, język polski, technikum, Darłowo (przykłady 1.– 2.)**

Za pomocą gry "papier, kamień, nożyce" uczniowie ustalają role w parze. Ten, kto wygrywa, wybiera: Pytajnik czy Kropka (wariant: nauczyciel – uczeń). Pytajnik ma prawo zadawać pytania związane z lekcją koledze z ławki, który jest tego dnia Kropką. Kropka musi udzielić odpowiedzi. Jeżeli ma kłopot, szuka pomocy w źródłach (podręczniki, słowniki itp.) lub – w ostateczności – u nauczyciela, ale wiedzę od niego uzyskaną musi przełożyć na język zrozumiały dla Pytajnika. Reguły gry w "papier, kamień, nożyce": uczniowie w parze odliczają: *raz, dwa, trzy!* Na "trzy" obaj uczniowie pokazują jeden z możliwych gestów: otwartą dłoń (papier), pięść (kamień) lub dwa rozstawione palce (nożyce). Wygrywa ten, kto ma przewagę, według zasad: kamień tępi nożyce (wygrywa kamień), papier owija kamień (wygrywa papier), nożyce tną papier (wygrywają nożyce).

2. Zapisanie polecenia zadania domowego kolorem oznaczającym stopień trudności zadania. Uczeń ma do dyspozycji trzy kolory. Każdemu kolorowi przyporządkowany jest stopień trudności zadania (czerwony – trudne, zielony – łatwe, żółty – nie mam zdania). Uczeń zapisuje polecenie, a następnie podkreśla je takim kolorem, który wydaje mu się najodpowiedniejszy w tym momencie. Wykonuje zadanie domowe. Po wykonaniu zadania na marginesie, przy tekście polecenia, rysuje kółko/kwadrat, które oznacza, czy zadanie rzeczywiście było trudne/łatwe. Uczeń może prowadzić indywidualny dzienniczek, w którym zaznacza kolor w momencie zadawania zadania i po rozwiązaniu. Notatki można wykorzystać do rozmów z uczniem czy rodzicem lub w inny sposób –zależnie od inwencji nauczyciela. Dobrze jest poinformować rodziców o takiej formie zapisu zadania domowego i zachęcić ich do współpracy. Można zasugerować, żeby rodzice nie ingerowali w zadanie, które zostało oznaczone jako łatwe lub niewiadome, a jeżeli dziecko uzna zadanie za trudne, aby nie spieszyli od razu z pomocą, tylko pozwolili dziecku spróbować rozwiązać zadanie samodzielnie.

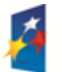

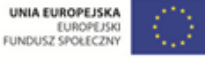

**OSRODEK** Rozwoju EDUKACJI

Aleje Ujazdowskie 28  $00 - 478$  Warszawc tel. 22 345 37 00 fax 22 345 37 70 www.ore.edu.pl

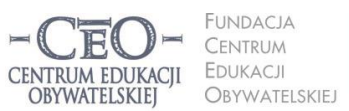

ul. Noakowskiego 10/1 00-666 Warszo el. 22 875 85 40 fax 22 875 85 40 w. 102 eo.org.pl

Wdrożenie podstawy programowej kształcenia ogólnego w przedszkolach i szkołach

- 3. **Marta Florkiewicz-Borkowska, język niemiecki, gimnazjum, Pielgrzymowice (Przykłady 2.–7.) AnswerGarden** [\(answergarden.ch\)](http://answergarden.ch/) to darmowe i proste w obsłudze narzędzie, umożliwiające uzyskanie szybkiej informacji zwrotnej od grupy*.* Wykorzystuję je, aby uczniowie w skali od 1-10 określili stopień zrozumienia lub osiągnięcia celu lekcji (tylko wtedy, gdy był jeden konkretny). Umieszczam aplikację na stronie przedmiotowej lub blogu. Uczniowie w ciągu niespełna dwóch minut wpisują odpowiednią cyfrę, a ja mam informację zwrotną, którą jednocześnie mogę wyświetlić na tablicy interaktywnej.
- 4. **Awwap** [\(awwapp.com\)](http://awwapp.com/) oferuje białą tablicę do wspólnego tworzenia w czasie rzeczywistym. Piszę zdanie: *Dziś osiągnęłam/osiągnąłem założony cel, gdyż…* Uczniowie, siedząc przy komputerze, mogą dokończyć to zdanie. W ten sposób otrzymuję informację zwrotną w jednym miejscu od wszystkich uczniów.
- 5. **Triptico** [\(www.triptico.co.uk/download\)](http://www.triptico.co.uk/download) jest darmowym programem online wyposażonym w zestaw interaktywnych aplikacji. Wykorzystuję aplikację Class Count. Tworzę w niej pytanie dotyczące zrealizowania celów lekcji lub zrozumienia materiału. Podaję dwie lub więcej możliwych odpowiedzi. Uczniowie kolejno podchodzą do tablicy interaktywnej i zaznaczają pasującą im odpowiedź. Jednocześnie z pojawiających się odpowiedzi tworzy się na bieżąco wykres kołowy. Przykład:

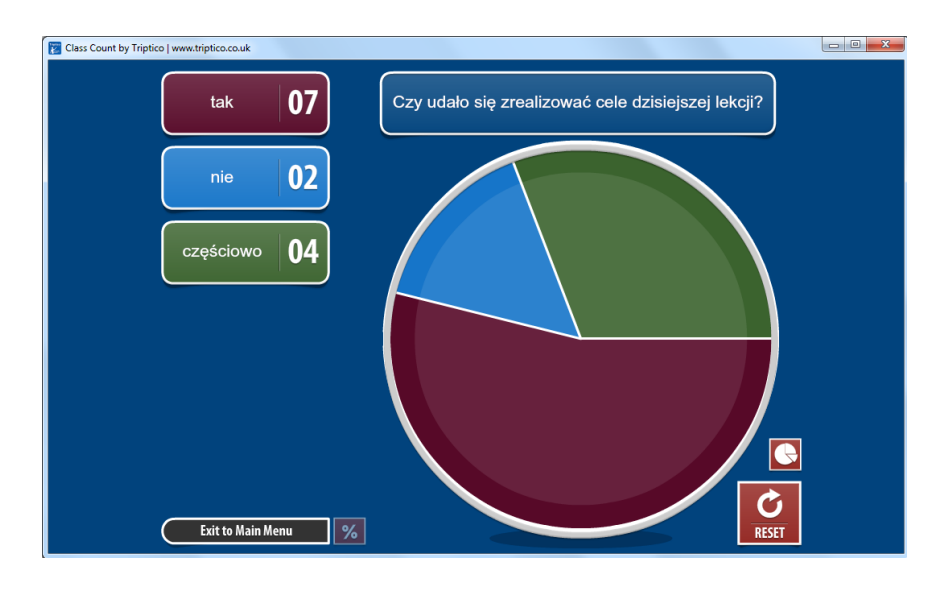

6. **Padlet** [\(www.padlet.com\)](http://www.padlet.com/), **PrimaryWall** [\(www.primarywall.com\)](http://www.primarywall.com/), **Linoit** [\(www.linoit.com\)](http://www.linoit.com/), **Spaaze** [\(www.spaaze.com/home\)](http://www.spaaze.com/home). Przypinam uczniom na "ścianie" karteczkę, na której zapisane są niedokończone zdania: *Dziś nauczyłem się, że*…, *Zrozumiałem/am, ż*e…, *Chciałbym jeszcze popracować nad*…. Uczniowie mają dopisać na swoich karteczkach zakończenia do podanych zdań zgodnie z kolejnością. W ten sposób w jednym miejscu zbierzemy wszystkie opinie uczniów dotyczące naszej lekcji.

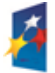

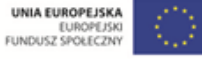

Aleje Ujazdowskie 28  $00-478$  Warszawa tel. 22 345 37 00 fax 22 345 37 70 w.ore.edu.pl

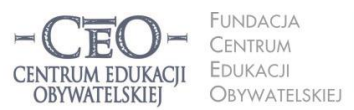

ul. Noakowskiego 10/1 00-666 Warszo el. 22 875 85 40 fax 22 875 85 40 w. 102 eo.org.pl

Wdrożenie podstawy programowej kształcenia ogólnego w przedszkolach i szkołach

- 7. **ProProfs** [\(www.proprofs.com\)](http://www.proprofs.com/) to darmowe i proste w obsłudze narzędzie online, umożliwiające tworzenie ankiet, **Dysk Google** [\(drive.google.com\)](http://drive.google.com/) jest narzędziem do wspólnego tworzenia dokumentów, prezentacji czy ankiet w chmurze, a dzięki **Socrative** (www.socrative.com) nauczyciel w czasie rzeczywistym z wykorzystaniem urządzeń mobilnych może zorganizować głosowanie lub ankietę, działać laptopem i mieć podgląd wszystkich wyników oraz otrzymywać informację zwrotną na temat poziomu zrozumienia lekcji czy też sprawdzić osiągnięcie celów lekcji. Te narzędzia wykorzystuję jako test z tylko jednym pytaniem w celu sprawdzenia osiągnięcia celów. Pytania mogą być sformułowane następująco: *Czy uważasz, że cele lekcji zostały zrealizowane?* (3 możliwości odpowiedzi: tak, nie, częściowo) albo: *Określ w skali od 1 do 5, w jakim stopniu zrozumiałeś materiał przedstawiony na dzisiejszej lekcji?*
- 8. W pracy z uczniami ze specjalnymi potrzebami edukacyjnymi:
	- [www.classdojo.com](file://192.168.0.13/Dane%20na%20N10/Programy_Ceo/Aktywna%20Edukacja/Kurs_Internetowy/Edycja%202013_2014/2_Tresc%20modulow/kurs_koordynatorzy_przedmiotowi/Modul_2/4_Zlozone/www.classdojo.com). Jest to platforma pozwalająca założyć wirtualna klasę i zarządzać nią. Każdy uczeń ma swojego awatara, któremu przyznajemy punkty. Uczeń posiada swoje indywidualne konto, dzięki czemu można sprawdzić za co otrzymał punkty. Na przykład w klasie uczniów uczęszczających na zajęcia rewalidacyjne prowadzący po wykonaniu konkretnego zadania przydziela punkty za spełnienie poszczególnych kryteriów sukcesu. Daje też szansę uczniowi na dokonanie samooceny i przydzielenie sobie punktów. Korzystając z widoku przyznanych punktów na ClassDojo, można razem z uczniem podsumować zajęcia. Ponieważ zajęcia specjalistyczne nie zawsze kończą się spełnieniem wszystkich kryteriów, można z pomocą przedstawionego narzędzia nagradzać również zaangażowanie i uwagę poświęconą zadaniu.
	- Każda aktywność w czasie zajęć specjalistycznych związana jest z dążeniem do osiągnięcia określonych celów terapeutycznych, korekcyjnych lub rewalidacyjnych. Często podczas zajęć dotyczących np. rozwijania umiejętności pisania i czytania uczeń robi kolejne kroki w stronę oczekiwanych rezultatów. Bardzo ważne dla motywacji ucznia jest zaznaczenie punktu, w którym zaczyna on pracę nad jakimś obszarem, i rejestrowanie kolejnych etapów drogi do celu. Można do tego wykorzystać kamerę, nagrywanie dźwięku (podczas czytania), robienie zdjęć (kiedy pracujemy nad grafomotoryką). Dzięki powstałej dokumentacji uczeń może samodzielnie dostrzegać różnice pomiędzy poszczególnymi etapami swojej pracy. Dokumentacja może być też cenna dla współpracy z rodzicami uczniów o specjalnych potrzebach edukacyjnych.

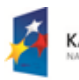

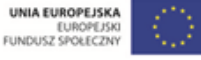

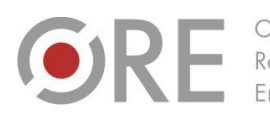

OŚRODEK Rozwoju

Aleje Ujazdowskie 28 00-478 Warszawo tel. 22 345 37 00 fax 22 345 37 70 v.ore.edu.pl

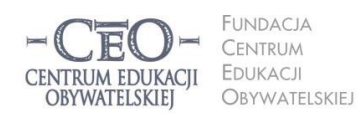

ul. Noakowskiego 10/1 00-666 Warszo el. 22 875 85 40 fax 22 875 85 40 w. 102 o.org.pl

Wdrożenie podstawy programowej kształcenia ogólnego w przedszkolach i szkołach

# **Zastosowanie TIK w realizacji celów uczenia się**

# **Narzędzia TIK wykorzystywane w poszukiwaniu informacji**

Technologia informacyjna umożliwia teleedukację (nauczanie zdalne) oraz zastosowanie wielu innych **dodatkowych strategii nauczania i uczenia się**. Mogą one pozytywnie wpłynąć na efektywność pracy i podnieść osiągnięcia szkolne. Pozwalają na szybką wymianę informacji oraz dzielenie się wiedzą i doświadczeniami. Świetnie się sprawdza w poszukiwaniu, selekcjonowaniu, gromadzeniu i przetwarzaniu informacji.

**Sama technologia informacyjna oddana w ręce uczniów nie gwarantuje sukcesu edukacyjnego. Naszym celem nie jest zastąpienie edukacji językowej, matematycznej, przyrodniczej, medialnej, muzycznej, plastycznej czy innej edukacją informatyczną. Chcemy za pomocą TIK racjonalne wspierać uczniów w nauce czytania, pisania, liczenia, komunikowania się w języku ojczystym oraz językach obcych, kształcić artystycznie i medialnie, wprowadzać w problemy najbliższego otoczenia i współczesnego świata, realizować edukację globalną i obywatelską.** 

Niejednokrotnie wystarczy na lekcji kilkunastominutowy kontakt uczniów z TIK w konkretnym celu, po którym następuje powrót do aktywności bez udziału tych narzędzi. Jeśli na przykład w czasie lekcji języka polskiego potrzebny jest fragment lektury lub artystyczne wykonanie wiersza, nauczyciel może szybko skorzystać z jednego z ponad dwóch tysięcy darmowych audiobooków dostępnych pod adresem [wolnelektury.pl/katalog/audiobooki.](http://wolnelektury.pl/katalog/audiobooki/)

Informacje ze źródeł internetowych często mogą się okazać przydatne. Uczniowie mogą pozyskiwać je i gromadzić zarówno w klasie, jak i w domu, wykorzystując przeglądarki internetowe. Najczęściej wykorzystywanymi przeglądarkami są: Internet Explorer, Google Chrome, Mozilla Firefox, Opera. Wszystkie dysponują podobnymi funkcjonalnościami, mają intuicyjne menu, a większość użytkowników nie ma problemów z posługiwaniem się nimi. Po uruchomieniu przeglądarki możesz przystąpić do wyszukiwania i gromadzenia informacji ze źródeł internetowych. Służą do tego **wyszukiwarki**. Najpopularniejszą z nich jest Google [\(www.google.pl](http://www.google.pl/)) oferująca bardzo zaawansowane opcje wyszukiwania oraz wiele przydatnych usług i narzędzi, m.in. kalendarz, pocztę i elektronicznego tłumacza. Pozwala też na zamieszczanie w sieci i dzielenie się dokumentami, np. plikami graficznymi lub filmami

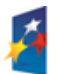

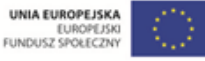

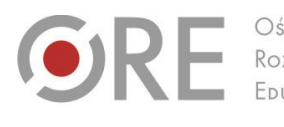

**INDACIA** CENTRUM EDUKACJI CENTRUM EDUKACII DBYWATELSKIEI OBYWATELSKIEJ

ul. Noakowskiego 10/1 00-666 Warszawa<br>tel. 22 875 85 40 fax 22 875 85 40 w. 102 o.org.pl

Wdrożenie podstawy programowej kształcenia ogólnego w przedszkolach i szkołach

Aleie Uiazdowskie 28

00-478 Warszawo

tel. 22 345 37 00

fax 22 345 37 70

wideo. Poznanie usług i narzędzi Google ułatwiają tutoriale (poradniki "krok po kroku") zamieszczone w internecie: [instrukcja.pl/szukaj/tag/google.](http://instrukcja.pl/szukaj/tag/google)

Na stronie naszego kursu (Strona główna  $\rightarrow$  Mój kurs  $\rightarrow$  Samouczki) zostało zamieszczonych wiele interaktywnych samouczków, w tym samouczek Google'a, który pozwala opanować umiejętność korzystania z ciekawych funkcji wyszukiwarki, takich jak wyszukiwanie z wykorzystaniem fraz złożonych, korzystanie z tzw. katalogów stron, używanie Google'a w roli kalkulatora i zabezpieczenie przed niepożądanymi treściami.

W internecie dostępna jest wielka ilość informacji o różnej jakości i wiarygodności. Polecenie uczniowi, aby odnalazł określoną informację bez wskazania mu odpowiednich stron oraz podpowiedzi, jak ich szukać, prawdopodobnie nie przyniesie pożądanego efektu. Warto więc korzystać z narzędzi umożliwiających zaawansowane wyszukiwanie w programie Google, szczególnie do wyszukiwania otwartych zasobów edukacyjnych (OZE). Materiały publikowane na licencjach CC można wyszukiwać za pomocą **Search Creative Commons** [\(search.creativecommons.org\)](http://search.creativecommons.org/), **Google** [\(www.google.pl/advanced\\_search?hl=pl\)](http://www.google.pl/advanced_search?hl=pl), **Flickr**  [\(www.flickr.com](http://www.flickr.com/) – przede wszystkim grafika), a także bardzo wygodnego w obsłudze **Let's CC** [\(eng.letscc.net\)](http://eng.letscc.net/).

Więcej przykładów zastosowania wyszukiwarek do pozyskiwania materiałów na wolnych licencjach oraz szczegółowe porady dotyczące ich ustawień znajdziesz w *Przewodniku po Otwartych Zasobach Edukacyjnych*. 2

# **Po czym poznać, że użycie TIK na danej lekcji**

# **było celowe i zwiększyło szanse osiągnięcia celów przez uczniów?**

Odpowiedzi na to pytanie można udzielić, gdy możliwe jest porównanie efektów uczenia się z wykorzystaniem TIK z efektami uczenia się bez użycia TIK. Można uznać następujące kryteria takiej oceny. Uczniowie:

<sup>2</sup> Karolina Grodecka, Kamil Śliwowski, *Przewodnik po Otwartych Zasobach Edukacyjnych*. Źródło: [http://koed.org.pl/wp-content/uploads/2012/03/OZE\\_przewodnik\\_v4.pdf](http://koed.org.pl/wp-content/uploads/2012/03/OZE_przewodnik_v4.pdf)

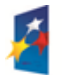

 $\overline{a}$ 

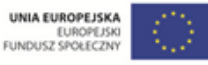

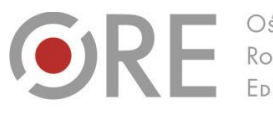

Aleie Uiazdowskie 28  $00 - 478$  Warszawc tel. 22 345 37 00 fax 22 345 37 70

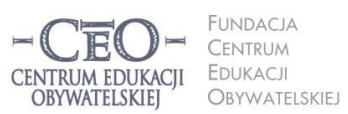

ul. Noakowskiego 10/1 00-666 Warszo lu-000 vvarszawa<br>el. 22 875 85 40 fax 22 875 85 40 w. 102 o.org.pl

**34**

Wdrożenie podstawy programowej kształcenia ogólnego w przedszkolach i szkołach

- byli skoncentrowani na celach uczenia się, a nie na obsłudze narzędzi TIK,
- szybciej osiągnęli cele uczenia się niż bez wykorzystania TIK,
- więcej się nauczyli (pod względem wiedzy, świadomości i umiejętności),
- byli bardziej zaangażowani w uczenie się oraz aktywni intelektualnie,
- potrzebowali mniej czasu na opanowanie tych samych umiejętności niż przy zastosowaniu tradycyjnych metod nauczania.

Warto porównywać efekty wcześniej stosowanych metod tradycyjnych z efektami stosowania TIK. Praktyki, które poprzez zastosowanie TIK dały lepsze efekty, uznamy za dobre.

Jeśli w ocenie nauczyciela efektywność wykorzystania TIK jest bardzo niska, warto poznać przyczyny tej sytuacji. Być może uczniowie lub nauczyciel nie są gotowi do wykorzystania TIK ze względu na brak potrzebnych umiejętności, wystąpiły trudności techniczne (włączenie automatycznych aktualizacji na komputerach, brak współpracy między urządzeniami IT itp.), organizacja lekcji lub logistyka wydłużała czas realizacji zadań (np. uczniowie pojedynczo podchodzą do tablicy interaktywnej, aby wykonać kolejne element ćwiczenia) i wiele innych. Naprawdę warto dobrze przemyśleć **cel oraz sposób użycia TIK** i zawsze tak dobierać trudność i rodzaj zadań oraz wykorzystywane narzędzia, aby dać uczniom jak największe szanse na sukces edukacyjny – osiągnięcie celów uczenia się

# **Zadania do modułu II**

#### **Zadanie nr 1 dla nauczyciela – obowiązkowe**

Zapoznaj się z materiałem modułu I. Zaplanuj lekcję i uzupełnij plik "Szablon lekcji", który przekazał ci koordynator.

#### **Zadanie nr 2 dla nauczyciela – obowiązkowe**

Przeprowadź zaplanowaną lekcję. Podziel się z koordynatorem i innymi nauczycielami wrażeniami na temat przekazywania uczniom celów lekcji, pracy nad ich realizacją oraz podsumowania lekcji uwzględniającego odniesienie się do celów.

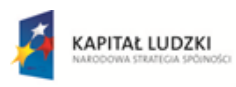

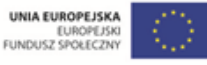

Projekt współfinansowany przez Unię Europejską w ramach Europejskiego Funduszu Społecznego

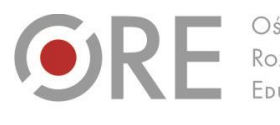

Aleje Ujazdowskie 28 00-478 Warszawo tel. 22 345 37 00 fax 22 345 37 70

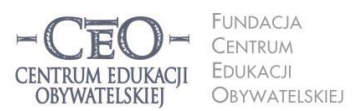

ul. Noakowskiego 10/1 00-666 Warszawa<br>tel. 22 875 85 40 fax 22 875 85 40 w. 102 eo.org.pl

Wdrożenie podstawy programowej kształcenia ogólnego w przedszkolach i szkołach

#### **Zadanie nr 1 dla koordynatora – przekazanie materiałów**

Przekaż nauczycielom TIK materiały z kursu – "Treść modułu II" i "Szablon lekcji". Najlepiej wyślij im pliki drogą elektroniczną.

#### **Zadanie nr 2 dla koordynatora – zaplanowanie lekcji**

Zaplanuj lekcję i uzupełnij "Szablon lekcji". Przeprowadź zajęcia według pomysłu opisanego w szablonie. Podziel się z nauczycielami wrażeniami na temat podawania uczniom celów lekcji, pracy nad ich realizacją oraz podsumowania lekcji uwzględniającego odniesienie się do celów.

#### **Zadanie nr 3 dla koordynatora – sprawozdanie**

Zbierz pytania nauczycieli dotyczące określania celów uczenia się uczniów i kryteriów sukcesu (jeśli je mają). Możesz skorzystać z pomocy mentora w uzyskaniu odpowiedzi.

Wypełnij sprawozdanie na platformie kursu. Dołącz do sprawozdania wypełniony przez siebie plik "Szablon lekcji".

**Wskazówka: Komunikacja z nauczycielami nie musi odbywać się w czasie**  rzeczywistym**.** Możesz wykorzystać w tym celu różne możliwości, które daje technologia informacyjna, w tym szczególnie usługi Google opisane w materiale do modułu.

Ponadto możesz skorzystać z innych możliwości TIK, np. zorganizować konferencję zespołu nauczycieli z wykorzystaniem komunikatora internetowego Skype lub innego. O funkcji rozmowy konferencyjnej przeczytasz na stronie [www.skype.com/intl/pl/features/allfeatures/conference-calls.](http://www.skype.com/intl/pl/features/allfeatures/conference-calls)

**Skype** to popularny, darmowy komunikator internetowy umożliwiający kontakt dowolnej liczby osób posiadających stały dostęp do sieci internetowej. Pozwala na przesyłanie obrazu rozmówcy poprzez kamerę internetową, posiada funkcję typowego tekstowego komunikatora internetowego (czyli bezpośredniej wymiany informacji tekstowych za pomocą ręcznie wpisywanych wiadomości) oraz możliwość przesyłania plików. Aby móc korzystać ze Skype'a, niezbędne jest jego zainstalowanie na komputerze, oraz posiadanie mikrofonu i głośników (lub słuchawek z mikrofonem). Do sesji wideo potrzebna jest również kamera internetowa. Informacje, jak korzystać ze Skype'a, znajdziesz tutaj:

Strona główna Skype'a w języku polskim: [www.skype.com/intl/pl/home.](http://www.skype.com/intl/pl/home) Poradnik na temat rozmów głosowych: [www.skype.com/intl/pl/features/allfeatures/skype-to-skype-calls.](http://www.skype.com/intl/pl/features/allfeatures/skype-to-skype-calls/) Informacje o rozmowach wideo[: www.skype.com/intl/pl/features/allfeatures/video-call.](file:///C:/Users/Filip%20Makowiecki/Downloads/www.skype.com/intl/pl/features/allfeatures/video-call/)

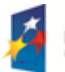

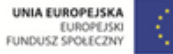

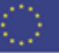

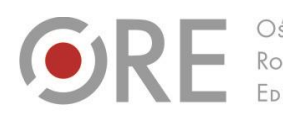

.<br>Aleje Ujazdowskie 28 00-478 Warszawo tel. 22 345 37 00 fax 22 345 37 70 ore.edu.pl

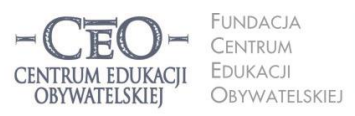

ul. Noakowskiego 10/1 00-666 Warszawa<br>tel. 22 875 85 40 fax 22 875 85 40 w. 102 eo.org.pl

Wdrożenie podstawy programowej kształcenia ogólnego w przedszkolach i szkołach

# **Sprawozdanie i terminy modułu II**

Po wykonaniu zadań przez nauczycieli oraz zrealizowaniu zadań koordynatora, wypełnij formularz sprawozdania na platformie kursu i dodaj załącznik "Szablon lekcji"*.* Po opublikowaniu sprawozdania otrzymasz informację zwrotną od mentora.

Moduł II trwa **od 7 stycznia 2014 r. do 26 stycznia 2014 r.** Sprawozdanie należy opublikować **do 26 stycznia 2014 r.** Powodzenia!

# **36**

# **O Autorce**

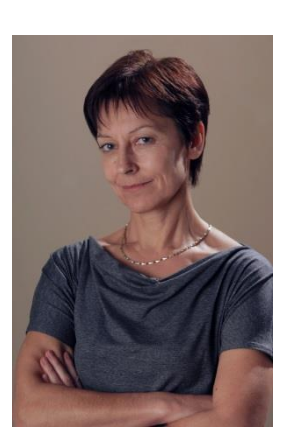

**Małgorzata Ostrowska** – nauczycielka biologii i wychowania fizycznego w gimnazjum i liceum ogólnokształcącym. Od wielu lat współpracuje z CEO jako kierowniczka i mentorka w kursach internetowych oraz autorka materiałów dydaktycznych. Jest trenerką w programie *Szkoła ucząca się*, prowadzi warsztaty dla rad pedagogicznych. Szczególnie zaangażowana jest w programach CEO *Nauczycielska Akademia Internetowa*, *Akademia uczniowska* i *Aktywna edukacja*. Interesuje się psychologią i ekorozwojem, a jako formy relaksu preferuje narty, pływanie, jogging, siatkówkę i turystykę górską.

#### **Pewne prawa zastrzeżone**

O ile nie zaznaczono inaczej, materiały prezentowane w kursach *Aktywnej edukacji* możesz kopiować, zmieniać oraz nieodpłatnie rozpowszechniać i prezentować w całości lub fragmentach pod warunkiem podania źródła, oznaczenia autora oraz instytucji sprawczej (Centrum Edukacji Obywatelskiej), a także zaznaczenia, że materiał powstał przy wsparciu finansowym Unii Europejskiej w ramach projektu "Wdrożenie podstawy programowej kształcenia ogólnego w przedszkolach i szkołach".

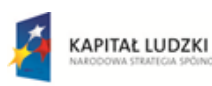

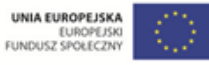